# **Využití multimediálních aplikací a multimediálního obsahu v moderní administrativě**

Yuliya Pachytskaya

Bakalářská práce 2024

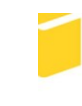

Univerzita Tomáše Bati ve Zlíně Fakulta aplikované informatiky

Univerzita Tomáše Bati ve Zlíně Fakulta aplikované informatiky Ústav počítačových a komunikačních systémů

Akademický rok: 2023/2024

# ZADÁNÍ BAKALÁŘSKÉ PRÁCE

(projektu, uměleckého díla, uměleckého výkonu)

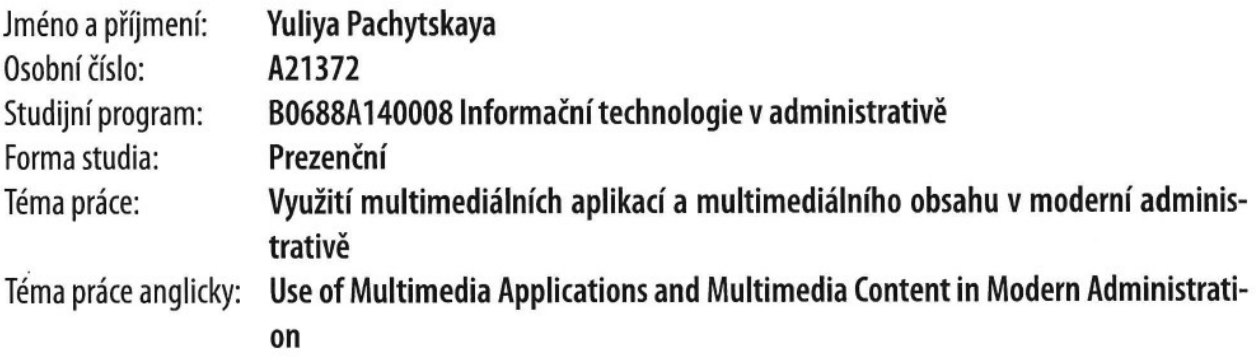

# Zásady pro vypracování

 $\mathcal{Z}(\mathcal{X})$  .

- 1. Vypracujte literární rešerši na téma Multimediální obsah a aplikace využívané v administrativě.
- 2. Popište multimediální komponenty (text, obraz, video, zvuk) včetně jejich nejdůležitějších parametrů.
- 3. Vytvořte přehled hardwarových a softwarových nástrojů, které by měly být součástí každé kanceláře.
- 4. Popište obecně postupy tvorby tutoriálů, popř. ukázkových videí.
- 5. Pro vybrané aplikace vytvořte videa představující práci s nimi.

Forma zpracování bakalářské práce: tištěná/elektronická

#### Seznam doporučené literatury:

- 1. BERKA, Roman; RUND, František; HUSNÍK, Libor a SPORKA, Adam J. Multimédia I. Praha: České vysoké učení technické v Praze, 2016. ISBN 9788001058596.
- 2. HORNÝ, Stanislav. Úvod do multimédií. Vysokoškolská učebnice. V Praze: Oeconomica, 2013. ISBN 9788024519876.
- 3. KUNČAR, Aleš. Počítačová podpora cvičení pro předmět Multimédia. Zlín, 2012. Bakalářské práce. Univerzita Tomáše Bati ve Zlíně. Fakulta aplikované informatiky, Ústav automatizace a řídicí techniky. Vedoucí práce Navrátil, Pavel.
- 4. ŠEBÁKOVÁ, Ivana. Videotutoriály k programu DaVinci Resolve. Zlín, 2019. Bakalářské práce. Univerzita Tomáše Bati ve Zlíně. Fakulta aplikované informatiky, Ústav počítačových a komunikačních systémů. Vedoucí práce Sysala, Tomáš.
- 5. LAPČÍK, Michal. Videotutoriály pro využívání webových aplikací ve výuce. Zlín, 2023. Diplomová práce. Univerzita Tomáše Bati ve Zlíně. Fakulta aplikované informatiky, Ústav informatiky a umělé inteligence. Vedoucí práce Sysala, Tomáš.
- 6. KRŠKA, Martin. ZÁSADY TVORBY VÝUKOVÉHO VIDEA V OBLASTI STŘEDNÍHO ODBORNÉHO VZDĚLÁVÁNÍ. Brno, 2013. Bakalářská práce. Masarykova Univerzita v Brně. Vedoucí práce PhDr. Mgr. Jan Válek.
- 7. KRPCOVÁ, Kateřina. Tvorba výukových materiálů do předmětů zaměřených na informační a digitální vzdělávání [online]. Brno, 2021 [cit. 2022-11-25]. Dostupné z: https://is.muni.cz/th/q52yt/. Diplomová práce. Masarykova univerzita, Pedagogická fakulta. Vedoucí práce Jan VÁLEK.

Vedoucí bakalářské práce:

Ing. Tomáš Sysala, Ph.D. Ústav automatizace a řídicí techniky

Datum zadání bakalářské práce: 20. listopadu 2023 Termín odevzdání bakalářské práce: 30. května 2024

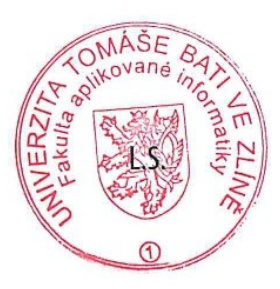

Ing. Miroslav Matýsek, Ph.D. v.r. ředitel ústavu

doc. Ing. Jiří Vojtěšek, Ph.D. v.r. děkan

#### **Prohlašuji, že**

- beru na vědomí, že odevzdáním bakalářské práce souhlasím se zveřejněním své práce podle zákona č. 111/1998 Sb. o vysokých školách a o změně a doplnění dalších zákonů (zákon o vysokých školách), ve znění pozdějších právních předpisů, bez ohledu na výsledek obhajoby;
- beru na vědomí, že bakalářská práce bude uložena v elektronické podobě v univerzitním informačním systému dostupná k prezenčnímu nahlédnutí, že jeden výtisk bakalářské práce bude uložen v příruční knihovně Fakulty aplikované informatiky Univerzity Tomáše Bati ve Zlíně;
- byl/a jsem seznámen/a s tím, že na moji bakalářskou práci se plně vztahuje zákon č. 121/2000 Sb. o právu autorském, o právech souvisejících s právem autorským a o změně některých zákonů (autorský zákon) ve znění pozdějších právních předpisů, zejm. § 35 odst. 3;
- beru na vědomí, že podle § 60 odst. 1 autorského zákona má UTB ve Zlíně právo na uzavření licenční smlouvy o užití školního díla v rozsahu § 12 odst. 4 autorského zákona;
- beru na vědomí, že podle § 60 odst. 2 a 3 autorského zákona mohu užít své dílo bakalářskou práci nebo poskytnout licenci k jejímu využití jen připouští-li tak licenční smlouva uzavřená mezi mnou a Univerzitou Tomáše Bati ve Zlíně s tím, že vyrovnání případného přiměřeného příspěvku na úhradu nákladů, které byly Univerzitou Tomáše Bati ve Zlíně na vytvoření díla vynaloženy (až do jejich skutečné výše) bude rovněž předmětem této licenční smlouvy;
- beru na vědomí, že pokud bylo k vypracování bakalářské práce využito softwaru poskytnutého Univerzitou Tomáše Bati ve Zlíně nebo jinými subjekty pouze ke studijním a výzkumným účelům (tedy pouze k nekomerčnímu využití), nelze výsledky bakalářské práce využít ke komerčním účelům;
- beru na vědomí, že pokud je výstupem bakalářské práce jakýkoliv softwarový produkt, považují se za součást práce rovněž i zdrojové kódy, popř. soubory, ze kterých se projekt skládá. Neodevzdání této součásti může být důvodem k neobhájení práce.

#### **Prohlašuji,**

- že jsem na bakalářské práci pracoval samostatně a použitou literaturu jsem citoval. V případě publikace výsledků budu uveden jako spoluautor;
- **že odevzdaná verze bakalářské práce a verze elektronická nahraná do IS/STAG jsou totožné.**

Ve Zlíně, dne podpis studenta

#### **ABSTRAKT**

Bakalářská práce je zaměřena na výzkum a aplikaci multimediálních prvků v moderní administrativě, s důrazem na digitální video, zvuk a jejich efektivní využití. První část práce definuje multimédia, multimediální obsah, multimediální aplikace a moderní administrativu, zdůrazňuje efektivity a produktivity. Druhá část analyzuje konkrétní multimediální komponenty, které jsou v administrativě využívány: text, obrázky, video a zvuk. Dále je vytvořen přehled nezbytných technologií a nástrojů, zahrnující hardware, software a internetové technologie. Praktická část práce doporučuje konkrétní aplikace pro administrativní práci, poskytuje postupy pro tvorbu ukázkových videí a představuje konkrétní aplikace pro práce s obrázky, videem a zvukem. Cílem této práce je poskytnout užitečné informace a návody pro efektivní využití multimediálního obsahu v administrativě a podpořit porozumění významu digitálního videa a zvuku jako nástrojů pro zlepšení pracovního prostředí a komunikace v moderní administrativě.

Klíčová slova: Multimédia, multimediální obsah, multimediální aplikace, video, obrázek, zvuk, text, administrativa

#### **ABSTRACT**

The bachelor's thesis focuses on the research and application of multimedia elements in modern administration, with an emphasis on digital video, sound, and their effective utilization. The first part of the thesis defines multimedia, multimedia content, multimedia applications, and modern administration, highlighting efficiency and productivity. The second part analyzes the specific multimedia components that are used in administration: text, images, video and sound. Furthermore, an overview of essential technologies and tools is provided, including hardware, software, and internet technologies. The practical part of the thesis recommends specific applications for administrative work, provides procedures for creating sample videos, and introduces specific applications for working with images, video, and sound. The goal of this thesis is to provide useful information and guidelines for the effective use of multimedia content in administration and to promote an understanding of the importance of digital video and sound as tools for improving the working environment and communication in modern administration.

Keywords: Multimedia, multimedia content, multimedia applications, video, image, sound, text, administration

Ráda bych vyjádřila svou upřímnou vděčnost a poděkování všem, kteří mi poskytli podporu a inspiraci během mé bakalářské práce.

Chtěla bych poděkovat vedoucímu bakalářské práce doktoru Tomáši Sysalovi, za

projevenou podporu v celém průběhu tvorby, jeho ochotu, za odborné vedení, trpělivost a cenné rady, které mi umožnily zdárně dokončit tuto práci.

Děkuji také své rodině a blízkým za jejich neustálou podporu, pochopení a motivaci během celého studia.

Nemohu zapomenout také na své přátele a spolužáky, kteří mi poskytli nejen radostné chvíle, ale i praktickou pomoc a povzbuzení v náročných okamžicích.

Děkuji všem zúčastněným jsem se cítila podporována a motivována k dokončení tohoto důležitého kroku ve svém vzdělávacím a profesním životě. S vaší pomocí jsem získala cenné zkušenosti a cítím se připravena k dalším výzvám.

Prohlašuji, že odevzdaná verze bakalářské práce a verze elektronická nahraná do IS/STAG jsou totožné.

# **Obsah**

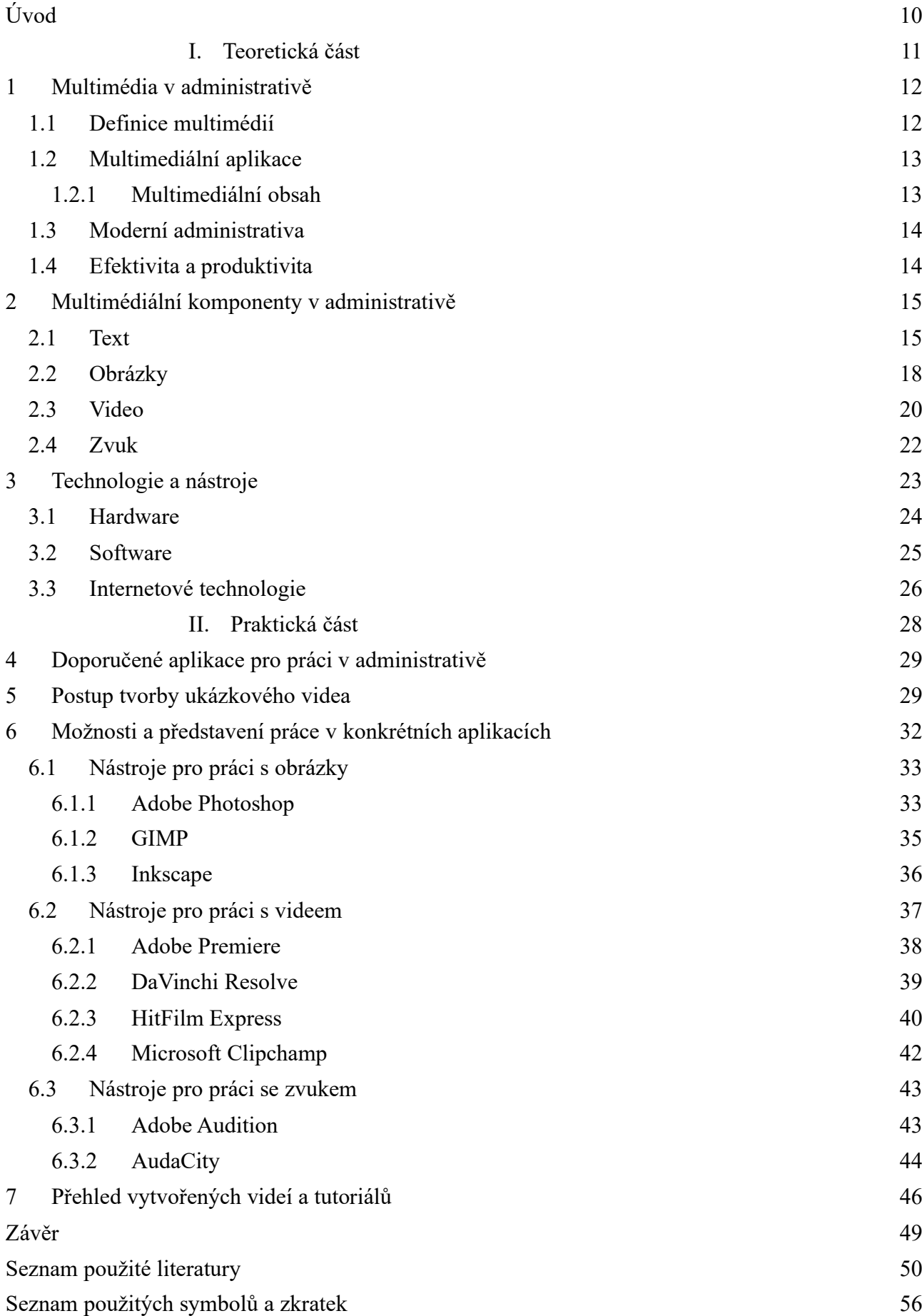

[Seznam obrázků](#page-57-0) byl stronu 1988 stronu 1988 stronu 1988 stronu 1988 stronu 1988 stronu 1988 stronu 1988 stronu 1 [Seznam příloh](#page-57-1) 59

#### <span id="page-9-0"></span>**ÚVOD**

V dnešním digitálním věku se administrativa vyvíjí rychlým tempem, a to díky neustálému pokroku v oblasti technologie a komunikace. Tato bakalářská práce se zaměřuje na význam a využití multimediálních aplikací a multimediálního obsahu v kontextu moderní administrativy. Administrativa se stává stále více digitalizovanou a dynamickou disciplínou, a multimediální prvky hrají klíčovou roli při usnadňování efektivní komunikace, výuky a správy úředních záležitostí.

Kapitola 1 se věnuje úvodním pojednáním, definicím a konceptům spojeným s multimédii v administrativě. Zahrnuje definice multimédií, multimediálních aplikací, multimediálního obsahu, moderní administrativy a význam efektivity a produktivity v této oblasti.

V kapitole 2 se soustředí na konkrétní multimediální komponenty, které jsou v administrativě využívány. Text, obrázky, video a zvuk jsou zkoumány z hlediska jejich rolí a přínosů pro administrativní procesy.

Kapitola 3 se zaměřuje na technologie a nástroje nezbytné pro efektivní využití multimediálního obsahu v administrativě. Této část zahrnuje hardware, software a internetové technologie relevantní pro moderní administrativu.

Poslední kapitola, kapitola 4, nás zavede do budoucnosti využití multimediálních prvků v administrativě. Analyzujeme zde aspekty bezpečnostních rizik a zkoumáme aktuální trendy, které mohou ovlivnit budoucnost administrativy.

Praktická část bakalářské práce se soustředí na konkrétní aplikací a postupy pro práci s multimediálním obsahem v administrativě. Zde budeme doporučovat konkrétní aplikace pro práci v administrativě, popisovat postupy tvorby ukázkových videí a představovat práci v konkrétních aplikacích pro práci s obrázky, videem a zvukem. Tato část zahrnuje i přehled vytvořených videí a tutoriálů, které mohou být užitečné pro pracovníky v administrativě.

Tato bakalářská práce má cíl poskytnout komplexní pohled na využití multimediálních aplikací a multimediálního obsahu v moderní administrativě a přispět k lepšímu porozumění významu těchto prvků pro efektivitu, komunikaci a budoucnost administrativních procesů.

# <span id="page-10-0"></span>**I. TEORETICKÁ ČÁST**

#### <span id="page-11-0"></span>**1 MULTIMÉDIA V ADMINISTRATIVĚ**

Multimédia pronikají do všech oblastí lidské činnosti a administrativa není výjimkou. Naopak, v moderní administrativě hrají stále důležitou roli. Například realitní agentury mohou pomocí 3D modelů a virtuálních prohlídek nemovitosti ušetřit čas a náklady na prezentaci objektů potenciálním kupcům. Autobazary například s pomocí online formulářů usnadňují klientům rezervaci testovací jízdy a vyřizování administrativních záležitostí. Veřejná správa s pomocí informačních videí a online formulářů zefektivňuje komunikaci s občany a zvyšuje jejich spokojenost s poskytovanými službami. [1]

#### <span id="page-11-1"></span>*1.1 Definice multimédií*

Mnoho z nás se může cítit nejistě, když slyší pojem "multimédia." Mohou se nám naskytnout otázky jako: "Co to vlastně znamená?" nebo "Co se stane, když nebudu rozumět, co je to multimédium?" I když se můžeme obávat, že přiznání, že nevíme, co to znamená, by mohlo působit neohrabaně před kolegy nebo přáteli, realita je taková, že s multimédii se setkáváme téměř dennodenně. [1]

Multimédia jsou v podstatě různými formami médií, která spojují různé smyslové zkušenosti. Zahrnují zvuk, obraz, text a interaktivní prvky a jsou prezentována prostřednictvím elektronických technologií. Představte si to jako kombinaci různých způsobů, jak můžeme přijímat informace a komunikovat. Když posloucháme hudbu na Spotify, sledujeme video na YouTube nebo hrajeme videohry, všechno to jsou příklady multimédií. A když tyto různé prvky spojíme dohromady, vytváří se takzvaný multimediální obsah, což může být v podobě záznamu, prezentace nebo jiné formy sdělení. Multimédia jsou tedy součástí našeho každodenního života a mají široké využití v různých kontextech, včetně komunikace, vzdělávání a zábavy. [1], [2]

"Multimédia spadají pod oblast informatickou, mediální a psychologickou a vnímáme je jako rozšířenou a zavedenou formu komunikace především ve spojení s používáním informačních a komunikačních technologií." [2]

#### <span id="page-12-0"></span>*1.2 Multimediální aplikace*

Multimediální aplikace jsou softwarové programy nebo aplikace, které umožnují manipulaci, tvorbu, zpracování a prezentaci multimediálního obsahu. Tyto aplikace pomáhají uživatelům pracovat s těmito různými médii a vytvářet multimediální projekty, prezentace, výukové materiály, hry, videa a další formy multimediálního obsahu. [3]

Multimediální aplikace mohou zahrnovat video editor, audio editor, grafický editor, herní vývojové prostředí a webové aplikace. [3]

Multimediální aplikace jsou využívány v různých odvětvích, včetně vzdělávání, zábavy, reklamy, průmyslu a kancelářského prostředí, kde umožnují vytváření a sdílení bohatého a atraktivního multimediálního obsahu. [3]

#### <span id="page-12-1"></span>**1.2.1 Multimediální obsah**

Jedná se o široké spektrum materiálů, které spojují text, obrázky, zvuk a video jako prostředky pro přenos informací. Multimediální obsah hraje klíčovou roli v různých kontextech, a to nejen v oblasti vzdělávaní a zábavy, ale také v oblasti marketingu a propagace. [4]

Termín "multimédia" se používá pro popis celkového konceptu, který spojuje různé formy médií pro komunikaci a prezentaci informací. Termín "multimediální obsah" se týká samotného obsahu, který je vytvořen nebo prezentován v podobě multimediálního záznamu, prezentace nebo jiné formy komunikace. [4]

Základně lze říct, že "multimédia" jsou širší koncepce, zatímco "multimediální obsah" se vztahuje ke konkrétnímu obsahu nebo výtvoru, který používá různá média pro komunikace. Multimedia jsou tedy rámec, zatímco multimediální obsah je konkrétní výsledek využívání tohoto rámce k vytvoření komplexního obsahu. [4]

#### <span id="page-13-0"></span>*1.3 Moderní administrativa*

Moderní administrativa se vyznačuje efektivním využíváním moderních technologií a osvědčených postupů ke zjednodušení a zefektivnění administrativních úkolů. Cílem je zefektivnit práci, zkrátit dobu potřebnou k dokončení úkolů a zlepšit kvalitu služeb poskytovaných klientům. [5]

Tradiční administrativní postupy se často spoléhají na manuální práci, papírové dokumenty a neflexibilní postupy. To může vést k neefektivnosti, chybám a zdlouhavému zpracování. [5]

Naproti tradičním postupům moderní administrativa využívá:

- Moderní technologie, jako jsou workflow systémy, cloudové služby, robotická automatizace procesů (RPA) a business intelligence (BI). Tyto technologie umožňují automatizaci rutinních úkolů, digitalizaci dokumentů a analýzu dat. [6]
- Osvědčené postupy, jako jsou principy štíhlé výroby, lean management a six sigma. Tyto postupy se zaměřují na eliminaci plýtvání, zefektivnění procesů a zvyšování kvality. [7], [8]

Moderní administrativa je kontinuální proces. Organizace by měly neustále sledovat nejnovější trendy a technologie a implementovat je do svých procesů. Důležité je, aby organizace zvolily nástroje a technologie, které nejlépe vyhovují jejich potřebám a cílům. [5]

#### <span id="page-13-1"></span>*1.4 Efektivita a produktivita*

Efektivita v multimediální oblasti se zaměřuje na dosahování požadovaných výsledků s optimálním využitím dostupných zdrojů a minimalizací vynaloženého úsilí. Toho lze dosáhnout v klíčových oblastech:

- Vytváření multimediálního obsahu
- Zpracování a úprava multimediálních souborů
- Distribuce multimediálního obsahu [9], [11]

Produktivita se zaměřuje na kvantifikaci výstupu a jeho užitečnosti v daném časovém rámci. Měří se v závislosti na třech klíčových faktorech:

- Množství multimediálního obsahu
- Rychlost zpracování a úpravy
- Dosah multimediálního obsahu [10], [11]

Efektivita a produktivita jsou klíčové faktory pro úspěch v oblasti multimédií. Investováním do nástrojů, technik a strategií pro zlepšení efektivity a produktivity můžete dosáhnout lepších výsledků a zvýšit svou konkurenceschopnost. [11]

#### <span id="page-14-0"></span>**2 MULTIMÉDIÁLNÍ KOMPONENTY V ADMINISTRATIVĚ**

V dnešní digitální éře hraje v administrativě stále větší roli využití multimediálních komponentů, jako jsou text, obrázky, video a zvuk. Tyto prvky poskytují administrativním pracovníkům efektivní nástroje pro sdílení informací, komunikaci a prezentaci dat. V kombinaci s moderními technologiemi umožnují tyto komponenty administrativě dosahovat vyšší produktivity, zlepšovat komunikaci a efektivně řešit různé úkoly. [12]

#### <span id="page-14-1"></span>*2.1 Text*

Psaný jazyk představuje základní prostředek přenosu informací a je zásadní složkou multimediálního obsahu. Historicky byla psaná média, jako knihy a noviny, primárním nosičem textu, využívajícím různé typy písma k prezentaci písmen, čísel a speciálních znaků. Nicméně i přes rozmanitost multimediálních prvků, jako jsou fotografie, zvuk a video, zůstává text často dominantním typem dat ve multimediálních aplikacích. Dále je možné text využít k obohacení tradičního psaní propojením s jinými médii, čímž se stává interaktivním prvkem, který otevírá nové možnosti komunikace a prezentace informací. [13]

Písmo zastává klíčovou roli jako prostředek komunikace při vytváření většiny dokumentů. Jakýmsi hlasem dokumentu přenáší písmo nejen obsah, ale i jeho charakteristický tón, nádech a estetiku, ovlivňující atmosféru dokumentu a jeho celkový dojem. [12], [13]

Volba vhodného písma, jeho použití a úprava parametrů jsou do jisté míry uměním. Avšak s dodržováním základních pravidel a znalostí typografie není nutné, aby uživatel disponoval výtvarnými schopnostmi jako umělec, aby efektivně využíval rozmanitých typů písma, které jsou dnes běžně dostupné. Klíčovým faktorem je schopnost vhodného kombinování různých typů písma pro dosažení požadovaného efektu. [12], [13]

Při počítačové prezentaci písma se řadíme k rozlišujícím prvkům, mezi něž patří:

- Typ
- Řez
- Rodina písma
- Variace velkých písmen, malých písmen a iniciál
- Stupeň
- Procentuální šířka znaků písma
- Speciální efekty
- Barva, obrysy, deformace a další [12]

Rodina písma sdružuje všechny varianty odvozené od jednoho základního typu, včetně všech stylů zvýraznění. Použití písem z jedné rodiny přispívá k jednotnému a esteticky působivému vzhledu sazby. Tyto písma mají často společné charakteristické rysy, jako jsou výška písmen, zdůraznění horních a dolních tahů atd. [12]

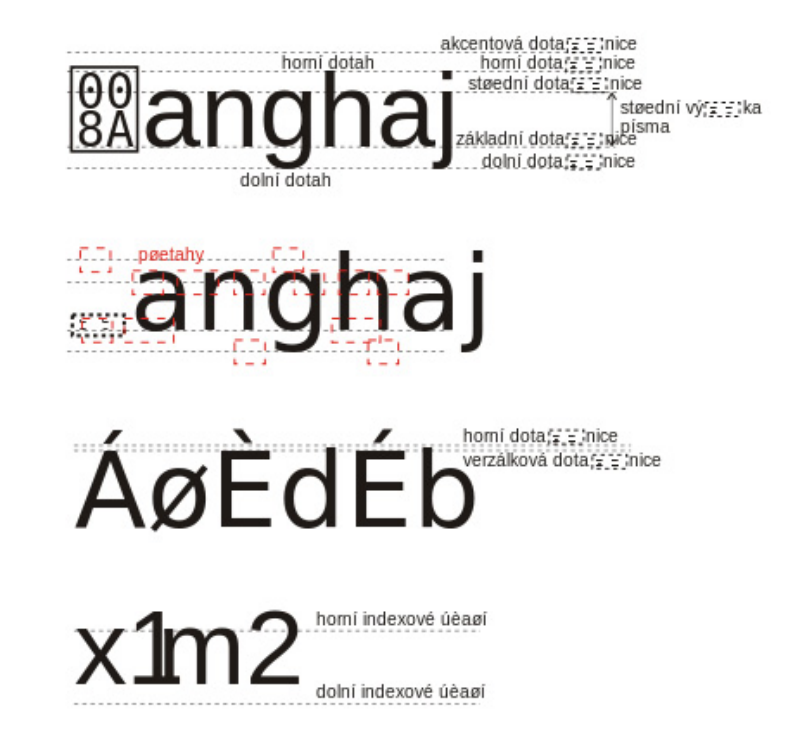

Obrázek 1. Základní písmová osnova [44]

<span id="page-16-0"></span>V některých softwarových aplikacích je možné specifikovat konkrétní řezy podle této terminologie, například:

- Váhy (normální, polotučné, tučné, velmi tučné)
- Šířky (zúžené, normální, rozšířené)
- Stylu (normální, skloněné) [12]

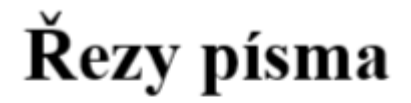

Základní písmo Kurzíva Tučné písmo Tučná kurzíva

<span id="page-16-1"></span>Obrázek 2. Řezy písma

Fonty jsou digitální reprezentace písma v počítačové formě. Jsou to soubory, které obsahují kompletní sadu znaků jednoho typu písma v konkrétním řezu, zahrnující interpunkční znaménka, diakritické znaky, čísla a další znaky. Fonty mohou být buď bitmapové, nebo vektorové. [12]

Vektorová písma jsou vytvářena pomocí přímek a křivek, což umožňuje zachování kvality při jakémkoliv zvětšení. Oproti bitmapovým písmům, která jsou reprezentována jako mřížka pixelů, jsou vektorová písmena vykreslena matematicky a zachovávají tak vysoké rozlišení. Tato vlastnost vektorových písem přispívá k vyšší kvalitě při zvětšení a snižuje paměťové nároky. [12]

V moderní společnosti má písmo široké využití a zastává významnou roli. Je přítomno nejen na stránkách knih, novin, časopisů a reklamních materiálů, ale také v televizi, na veřejných prostranstvích a jinde. V dnešní době, zejména vlivem masové reklamy, písmena získala značnou autonomii a svou přítomností ovlivňují vizuální vnímání okolí. Písmena mohou být vytržena ze svého původního kontextu a samy o sobě vytvářet estetické a významové vjemy. Dnes je prostřednictvím písma reflektován prakticky celý svět, čímž dochází k rozsáhlému zaplavení písmen v našem životním prostředí. [12]

Písmo nezastává pouze funkci přenosu informací obsažených v dokumentech. Jeho estetický tvar má významný podíl na celkovém vizuálním dojmu dokumentu a zásadním způsobem ovlivňuje čtenářovo vnímání. Nicméně jeho primární funkcí je zajistit čitelnost dokumentu, což představuje klíčový faktor pro efektivní komunikaci. [12]

#### <span id="page-17-0"></span>*2.2 Obrázky*

Obrázky jsou klíčovou součástí multimediálního obsahu a mají široké využití v různých oblastech, jako jsou webové stránky, prezentace, reklamy, grafický design a mnoho dalších. Jejich správný výběr a použití může výrazně ovlivnit účinek komunikace a přitažlivost obsahu. [13]

Rastrové nebo bitmapové obrázky představují jednu z nejčastějších forem uložení obrázkových dat v počítačové grafice. Tento typ obrázku se skládá z jednoduché matice, kde každý malý bod, nazývaný pixel, tvoří základní stavební kámen. Každý pixel je vyplněn jednou nebo více barvami, přičemž barevná hloubka určuje množství dat v bitech, které jsou použity

k popisu každé barvy. To znamená, že čím vyšší je barevná hloubka, tím větší je počet dostupných barev. Vzhledem k možnostem moderního hardwaru může každý pixel zobrazit obrovské množství barev, což umožňuje věrné zobrazení obrazu s ohledem na detaily jako jsou proporční vztahy, velikost, barva a textura. [13]

Na druhou stranu, vektorové obrázky se odlišují vytvářením prvků nebo objektů, jako jsou čáry, obdélníky, kruhy a další geometrické tvary. Tento typ obrázku je charakterizován sady příkazů, které definují každý prvek, a tyto příkazy jsou prováděny dynamicky při vykreslování obrázku. Díky tomu jsou soubory vektorových obrázků relativně malé a nevyžadují velké množství uloženého prostoru. Avšak omezení spočívá v detailnosti obrazu, která může být nižší než u rastrových obrázků. [13]

Pro účely ukládání a sdílení obrazových dat se používají různé kompresní formáty, jako jsou JPEG, PNG, GIF, TIFF a SVG. Tyto formáty umožňují efektivní redukci velikosti souborů obrázků, což je výhodné zejména při potřebě ukládat velké množství obrázků nebo zajištění rychlejšího přenosu dat. [13]

Jedním z nejběžnějších formátů obrázků je JPEG (Joint Photographic Experts Group), který je ideální pro fotografie a barevné obrázky s komprimovanými daty. JPEG umožňuje dosáhnout vysoce kvalitních obrázků při zachování přijatelné úrovně komprese a tím i menšího objemu souboru. [14], [15]

Dalším populárním formátem je PNG (Portable Network Graphics), který je preferován pro obrázky s průhledností a potřebou zachovat vysokou kvalitu bez ztráty dat. PNG je často používán pro ikony, loga a obrázky s textem. [14], [15]

Formát GIF (Graphics Interchange Format) je známý pro svou schopnost animace a vytváření krátkých videoklipů. Je vhodný pro jednoduché animace, avšak má omezenou paletu barev, což ho dělá méně vhodným pro fotografie nebo obrázky s bohatou barevnou škálou. [14]

Pro profesionální grafiku a obrázky s vysokou kvalitou a flexibilitou se často používá formát TIFF (Tagged Image File Format). TIFF podporuje nekomprimované soubory, což umožňuje zachovat veškeré detaily a kvalitu obrázku, ale s tím souvisí i větší velikost souboru. [15]

Nakonec formát SVG (Scalable Vector Graphics) je ideální pro vektorovou grafiku, což znamená, že obrázky jsou definovány matematicky a mohou být zvětšeny nebo zmenšeny bez ztráty kvality. SVG je často používán pro ikony, grafy a další obrázky, které vyžadují skalovatelnost a flexibilitu. [14], [15]

#### <span id="page-19-0"></span>*2.3 Video*

Video, definované jako prezentace zaznamenaných událostí na televizní obrazovce nebo monitoru počítače, má v dnešní době významné místo v multimediálních aplikacích, sloužící jako efektivní prostředek pro sdílení informací. Jeho začlenění do těchto aplikací přináší výhodu i díky osobnostním prvkům, jako je možnost zobrazení osobnosti přednášejícího či jiných interaktivních prvků. Videa jsou obvykle klasifikována do dvou hlavních typů: analogového a digitálního. [12], [13]

Analogové video je uchováváno na různých nosičích, jako jsou videokazety, laserové disky a filmy. Tento typ videa je dále rozdělen do dvou kategorií: kompozitního a komponentního. Kompozitní analogové video spojuje všechny složky videa do jednoho signálu, což může vést ke ztrátě kvality a čistoty obrazu, zejména při kopírování. Na druhou stranu komponentní analogové video odděluje různé složky videa do individuálních signálů, což vede k vyšší kvalitě obrazu. [12], [13]

Digitální video je mocným nástrojem, který uživatelům počítačů přibližuje reálný svět. Avšak vyžaduje velké množství uloženého prostoru a šířku pásma pro přenos dat v síťovém prostředí. Pro snížení velikosti souborů digitálního videa jsou využívány kompresní formáty jako MPEG, JPEG, Cinepak a Soreson, a streamovací technologie jako Adobe Flash, Microsoft Windows Media, QuickTime a Real Player. Digitální video lze dále rozdělit do dvou kategorií: kompozitních a komponentních formátů jako u typu analogového videa, přičemž každý formát má své výhody a nevýhody vzhledem k úrovni komprese a kvality obrazu. [12]

Záznam vzniká prostřednictvím snímání sekvence fotorealistických obrázků z reálného světa. Tento proces produkuje bodovou grafiku s rozlišením odpovídajícím standardu obrazovky, tj. 512 x 480 pixelů, s minimálně 256 barevnými odstíny. Zvuková kvalita odpovídá normám audio CD. Promítání obrazů probíhá v reálném čase a odpovídá frekvenci video signálu, která činí 25 až 30 snímků za sekundu. Nicméně tato operace vyžaduje značné

množství paměti při zpracování. Například záznam o délce 30 sekund vyžaduje přibližně 600 MB paměťové kapacity. [13], [15]

Další výzvou je rychlost zpracování. Každý obraz o velikosti zhruba 900 kB musí být načten ze zdroje, přenesen po sběrnici, uložen do paměti videa a zobrazen na obrazovce. Tento proces často představuje problém, neboť pouze vysoce výkonné stanice jsou schopny zvládnout tyto úkony bez trhání pohybu při zobrazení. [13], [15]

Existuje několik strategií, jak snížit objem dat, ale všechny způsobují určitou újmu na kvalitě zpracování a zobrazení video signálu. [13]

Jednoduchým řešením je zobrazovat videa v menším okně, než je plná velikost obrazovky. Například zobrazení ve 100 x 100 okně na obrazovce s rozlišením 640 x 480 sníží objem dat na pouhé 1/30 původní kapacity. [13]

Další možností je snížení rychlosti promítání snímků. Původní rychlost 30 obrázků za sekundu je snížena na 15 až 10 snímků za sekundu. Tato úprava však často vede k trhanému pohybu, který je již znatelný lidským okem. Ještě nižší rychlosti se používají při videokonferenčních komunikacích, avšak nejsou vhodné pro celoobrazovkové zobrazení. [13]

Třetí možností je komprese obrazu. Většina kompresních metod je ztrátová, což znamená, že při dekomprimaci obraz neobsahuje všechna původní data, což vede ke ztrátě kvality obrazu. [13]

Kompresní metody pro video signál vyžadují synchronizovanou kompresi jak obrazu, tak zvuku. Mezi nejběžnější kompresní a dekompresní metody patří:

JPEG: Kompresní standard pro statické obrazy. Jedná se o ztrátovou metodu, která využívá opakujících se částí obrazu k dosažení vysokého kompresního poměru až 20:1. To znamená, že 16minutové video může vyžadovat až 1 GB místa na disku. [13]

MPEG: Kompresní standard pro pohyblivé video. Opět se jedná o ztrátovou metodu, která využívá opakování částí obrazu mezi jednotlivými snímky. Kompresní poměr může dosáhnout až 50:1. [13]

DVI: Kombinace softwarové a hardwarové komprese. Dosahuje velkých kompresních poměrů až 180:1 s frekvencí 30 obrázků za sekundu. [13]

#### <span id="page-21-0"></span>*2.4 Zvuk*

Zvuk je neustále přítomen ve všech okolnostech a v celém průběhu našeho života. V přirozených podmínkách na Zemi není v podstatě možné dosáhnout absolutního ticha. Dokonce i samotná planeta Země vydává zvuky, které často překračují hranici lidského sluchu. Schopnost vnímání zvuku nám umožňuje komunikovat již od pradávna, ale také reagovat na blížící se nebezpečí a orientovat se v prostoru. [12]

Většinu informací z našeho každodenního života si uvědomujeme především prostřednictvím zraku. Zrak nám umožňuje analyzovat a porovnávat okolí. I když sluch poskytuje našemu mozku obrovské množství informací, často vnímáme zvuky nevědomě, aniž bychom se jimi záměrně zabývali. V posuzování kvalitativních vlastností různých zvuků a v práci se zvukem nemáme obvykle příliš velké zkušenosti, a koncept práce se zvukem není široce znám veřejnosti. To může způsobit, že první kroky v oblasti zvukové technologie a tvorby mohou být poněkud obtížné. [12]

Studenti často pociťují obavy, že nedokážou "poslouchat" nebo analyzovat zvuk pomocí sluchu, že nejsou schopni odhalit nedostatky a chyby. Nicméně, s vědomým posloucháním a srovnáváním, jakmile se do práce ponoříte, a s trpělivostí a pozorností vůči zvuku, nakonec začnete skutečně "slyšet". [12]

Historicky první metodou záznamu zvuku bylo převedení akustického tlaku na mechanický záznam, jako například Edisonův fonograf, který ukládal zvuk na kovové či voskové válečky. Dodnes se s touto mechanickou formou záznamu setkáváme při používání gramofonových desek. Moderním způsobem zachycování zvuku je jeho převod na tzv. analogový signál, který může být buď přímo reprodukován nebo zaznamenán na nějakém médiu, jako jsou mechanická nebo magnetická média. Tento analogový signál je prezentován jako změna elektrického napětí a je přenášen mezi různými zařízeními, včetně mikrofonů, mixážních pultů, procesorů, zesilovačů a reproduktorů, pomocí standardní zvukové kabeláže. Tento průběh signálu je analogický k původnímu zvuku, odtud pojem analogový. Pro detailnější porozumění principu tohoto záznamu lze nalézt podrobnější informace v podkapitole o pořízení a reprodukci zvuku. [12]

Naopak, moderní technologie umožňují převést analogový signál na digitální formát, což může přinést řadu výhod. Digitální signál existuje ve formě binárního kódu, který je reprezentován jedničkami a nulami, a jeho typickým využitím je při zpracování zvuku v počítači. [12]

Při srovnání analogového a digitálního zvuku je možné analogii najít i ve srovnání s fotografií. Analogový zvuk odpovídá klasické analogové fotografii, která zaznamenává obraz na film. Naopak digitální zvuk a digitální fotografie využívají záznam v binárním kódu na paměťových médiích. Stejně tak jako u digitální fotografie poskytuje digitalizace analogového zvuku široké možnosti úprav a editace, které jsou omezené u analogového záznamu. [12]

Digitalizace, představující proces nezbytný k transformaci analogového signálu do digitální podoby, umožňuje práci s tímto signálem na počítači nebo prostřednictvím jiných digitálních zařízení, jako jsou například audio/video záznamová zařízení, digitální dynamické a efektové procesory, mixážní pulty či přehrávače digitálních médií. Tento proces spočívá v převodu nekonečného počtu hodnot kontinuálního z měnícího se analogového signálu na konečný počet hodnot v binárním kódu. [12], [13]

Přeměna se uskutečňuje za pomoci tzv. A/D převodníku (ADC, Analog-to-Digital Converter). Následně je možné digitální zvukový signál převést zpět na analogovou formu, která je reprodukovatelná, pomocí D/A převodníku (DAC, Digital-to-Analog Converter). Kvalita tohoto procesu, tedy míra přesnosti, s jakou je analogový signál převeden na digitální, závisí na dvou klíčových faktorech – vzorkovací frekvenci a bitové hloubce. [13]

#### <span id="page-22-0"></span>**3 TECHNOLOGIE A NÁSTROJE**

Technologie a nástroje v oblasti multimédií představují soubor prostředků, softwaru a zařízení, které umožňují tvorbu, editaci, správu a distribuci multimediálního obsahu. Těmito technologiemi a nástroji lze manipulovat s různými formáty dat, jako jsou text, obrázky, zvuk a video, a integrovat je do různých prostředí, jako jsou webové stránky, mobilní aplikace, prezentace či vzdělávací materiály. [17]

#### <span id="page-23-0"></span>*3.1 Hardware*

Hardware představuje veškeré fyzické součásti počítače a periferní zařízení připojená k němu. Tento termín zahrnuje hmatatelné technické vybavení, které tvoří počítačový systém nebo je s ním propojeno. [19]

Každý počítač můžeme označit za multimediální, protože disponuje zobrazovacími, zvukovými a vstupními možnostmi. Pro efektivní práci s multimediálními programy však využijeme speciální hardware, jako je zvuková karta s reproduktory a možností připojení mikrofonu pro nahrávání zvuku. [19]

Důležitým zařízením pro multimediální přenosy je síťová karta, která umožňuje připojení k dalším počítačům, včetně internetu. [19]

Každé multimediální zařízení obvykle doprovází speciální software, který usnadňuje jeho integraci do systému a používání. Například při zakoupení zvukové karty obdržíme i software, který nám umožní rychlou a plnou integraci karty. [19]

Kromě toho je možné připojit k počítači i další zařízení, jako je CD-ROM pro přehrávání programů a záznamů, a videokameru pro záznam obrazu a zvuku. Tyto záznamy lze následně upravit a přehrát pomocí specializovaného softwaru. [19]

Existuje také technologie DVI (Digital Video Interactive), která umožňuje digitalizaci, kompresi a přehrávání pohyblivých obrazů se zvukem v reálnem čase. Tato technologie je tvořena dvěma kartami – Delivery Board pro přehrávání a Capture Board pro digitalizaci a kompresi videa. [19], [20]

DVI umožňuje připojení kamer či videorekorderu k monitoru prostřednictvím VGA a DVI výstupů. Zvukové kanály jsou k dispozici ve formátu MPEG až do třetího stupně s vysokým kompresním algoritmem, což poskytuje kvalitu srovnatelnou s CD. Capture Board digitalizuje Live Video v reálnem čase, což umožňuje profesionální úroveň videa. [19], [20]

Kromě vybavení popsaného v předchozích odstavcích je třeba zmínit, že součástí vybavení administrativního oddělení jsou také kamery. Kamery jako periferní zařízení umožňují pořizovat fotografie a videozáznamy, které jsou užitečné pro dokumentaci a vizuální záznamy ve správních řízeních. [18]

Kamery slouží k pořizování snímků ve formě fotografií nebo videoklipů a mohou být připojeny k počítači kabelem nebo bezdrátově. Pořízené snímky lze použít k záznamu událostí, vytváření prezentací, zpracování dokumentů a archivaci důležitých informací. [18]

#### <span id="page-24-0"></span>*3.2 Software*

Softwarem rozumíme veškeré programové vybavení, které je určeno k provozování na počítači. Běžně se software dělí na dva hlavni typy: systémový software a aplikační software. Systémový software, známý také jako operační systém, představuje základní platformu pro běh počítače a zajišťuje správu hardware a poskytuje prostředí pro spouštění a běh ostatních programů. Aplikační software zahrnuje veškeré další programy, které jsou určeny k plnění konkrétních úkolů a funkcí dle potřeb uživatele. Patří sem například textové editory, tabulkové procesory, grafické programy, a další specializované aplikace, které slouží k tvorbě obsahu, komunikaci, zpracování dat a dalším účelům. [19]

Některé softwarové nástroje a programy mohou být označeny jako multimediální prostředky, které složí v kombinaci se sítěmi jako komunikační nástroje. Jiné jsou využívány pro úpravu textu a manipulaci s obrázky. Tyto nástroje jsou klíčové jak pro používání multimediálních programu, tak i pro jejich tvorbu. Existuje mnoho výrobců, programátorů a firem specializujících se na softwarové nástroje a operační systémy, které tyto funkce zahrnují. Pro základní uživatelskou práci je často postačující se orientovat v předinstalovaných programech operačních systémů a v různých rozšířeních těchto systémů. [19]

Mezi nejvíce používané programy pro práci s textem a obrázky patří sada kancelářského balíku od společnosti Microsoft – MS Office, která zahrnuje aplikace jako Word, Excel a PowerPoint. Tato sada poskytuje nezbytné funkce pro tvorbu profesionálně vypadajících dokumentů, tabulek a prezentací. Díky pokročilým grafickým funkcím tato sada usnadňuje a zlepšuje práci uživatelů. Zejména aplikace PowerPoint splňuje podmínky interaktivity, umožňuje vkládání textu, obrázků, zvukových a videonahrávek do prezentací. Tím se prezentace mohou přiblížit animovaným obsahům, jako je například Flash, často používaným na internetových stránkách. PowerPoint je určen pro uživatele, kteří chtějí vytvářet strukturované prezentace pro prezentaci produktů. [19]

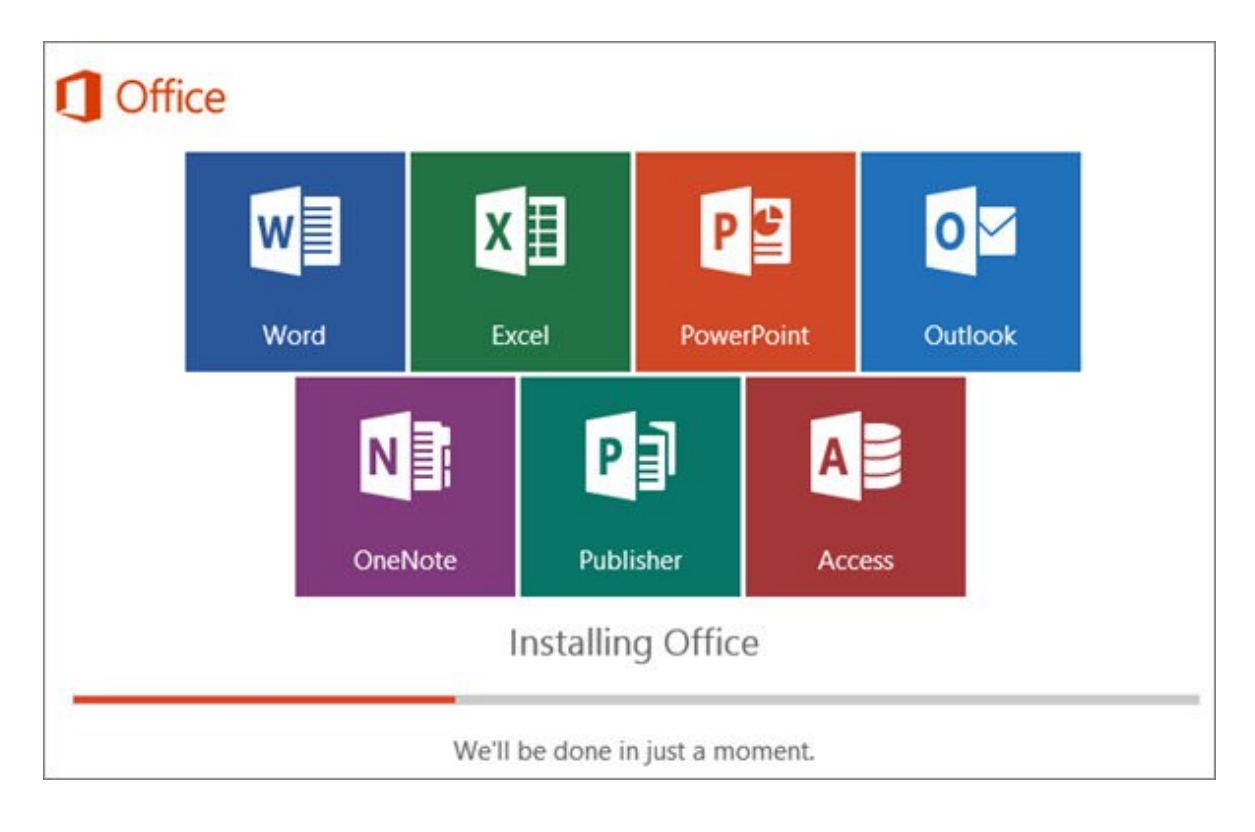

Obrázek 3. MS Office [45]

#### <span id="page-25-1"></span><span id="page-25-0"></span>*3.3 Internetové technologie*

Internetové technologie přinášejí široké možnosti zefektivnění našeho každodenního života a pracovních aktivit. Hlavním přínosem je zlepšení komunikace s lidmi na dálku a možnost využívat rozmanitých sociálních sítí, jako jsou Facebook, Instagram či Skype, pro propojení s ostatními. [21]

Některé technologie umožňují práci a komunikaci na dálku, což se projevuje například v oblasti internetového obchodování, kde prodejci mohou nabízet své produkty online. Online nákupy jsou pak uskutečnitelné prostřednictvím mobilních zařízení, což umožňuje provádět objednávky prakticky kdykoli a odkudkoli. [21]

Kromě toho existuje mnoho online služeb, které umožňují lidem pracovat z domova, specializovaný software a informační systémy pro práci z různých lokalit, a služby v oblasti účetnictví, které usnadňují správu účtů a financí. [21]

Vytváření multimediálního obsahu je možné prostřednictvím webového prostředí, které umožňuje zpracování interaktivních prvků formou internetových stránek. Tímto způsobem lze integrovat jak zvukové, tak i video prvky. [21]

Nastroj Dreamweaver umožňuje vytvářet kvalitní webové stránky a aplikace s intuitivním uživatelským rozhraním, což usnadňuje jejich tvorbu i pro začátečníky. Pomocí těchto nástrojů lze snadno vytvářet strukturu dokumentů, navrhovat design, pracovat s textem, tabulkami, obrázky, flashovými animacemi, vkládat skripty a editovat zdrojový kód dokumentů. [22]

Flash je často využívanou technologií pro tvorbu interaktivních aplikací pro internet, počítače a mobilní zařízení. Adobe Flash CS4 je profesionálním nástrojem pro tvorbu animací, který je dostupný i za zvýhodněnou cenu pro studenty a vzdělavatele. Tento program může rychle vytvářet animace pomocí objektově založené animace a snadno upravovat pohybové cesty. Poskytuje uživatelsky přívětivé prostředí s kreslícími nástroji a možností vytvářet poutavé efekty a animace. [23]

Internetové stránky jsou vytvářeny ve formě souborů s příponou htm nebo html, které jsou zpracovány textovým editorem a obsahují značky jazyka HTML. Tyto stránky jsou otevřeny v internetovém prohlížeči, jako je Internet Explorer, Mozilla Firefox, Opera nebo Google Chrome. Umožňují prezentaci, spouštění výukových programů, přehrávání audio a video záznamů a další multimediální funkce. Pro tvorbu webových stránek je důležitá znalost jazyka HTML, která umožňuje úpravu zdrojového kódu a vlastnosti stránky. [21]

# <span id="page-27-0"></span>**II. PRAKTICKÁ ČÁST**

#### <span id="page-28-0"></span>**4 DOPORUČENÉ APLIKACE PRO PRÁCI V ADMINISTRATIVĚ**

Tato část je určena k přehledu a doporučení konkrétních aplikací určených pro efektivní administrativní práci. Každá z těchto aplikací byla pečlivě vybrána pro své možnosti a funkce užitečné pro administrativní procesy a úkoly.

Vybrala jsem několik aplikací, které jsou podle mého názoru snadno použitelné, přitom komplexní a vhodné jak pro profesionály, tak pro začátečníky. Některé z těchto aplikací jsou placené, nicméně při zakoupení celého balíku například Adobe získáte přístup ke všem aplikacím, které jsou jeho součástí.

Mezi konkrétní aplikace, které jsem vybrala, patří Adobe Photoshop, GIMP, Inkscape, Adobe Premiere, DaVinci Resolve, HitFilm Express, Microsoft Clipchamp, Audacity a Adobe Audition. Každá z nich má jedinečné funkce, které přispívají k efektivní a kvalitní administrativní práci.

#### <span id="page-28-1"></span>**5 POSTUP TVORBY UKÁZKOVÉHO VIDEA**

V této kapitole je popsán proces tvorby ukázkového videa pro tvorbu výukových programů, pro který jsem použila aplikaci OBS Studio. OBS Studio je bezplatný software pro nahrávání a vysílání videa, který uživatelům nabízí širokou škálu možností pro vytváření a úpravu obsahu. Tento produkt je volně šiřitelný a má otevřený zdrojový kód. Umožňuje uživatelům vytvářet streamované vysílání, nahrávat video z obrazovky nebo webové kamery a vysílat na další platformy, jako jsou YouTube, Twitch a další. [24]

Hlavní výhodou OBS Studio je jeho flexibilita a možnost přizpůsobení. Uživatelé mají možnost vytvářet a upravovat různé zdroje videa a zvuku, ovládat snímkovou frekvenci a rozlišení, přidávat efekty, grafiku, textové titulky a přechody. Důvodem této volby je skutečnost, že program je optimální volbou pro tvůrce obsahu a učitele i profesionály pracující s multimediálním obsahem. [24]

OBS Studio navíc podporuje kombinování více zdrojů současně, což umožňuje vytvářet složité multimediální kompozice. Uživatelé mohou také provádět různá nastavení pro optimální kvalitu videa a řídit tok dat, aby se minimalizovalo zpoždění a zatížení systému. [24]

Proces tvorby ukázkového videa s OBS Studio:

1. Nastavení zdrojů a scény: Nejprve je nutné nastavit zdroje videa, jako jsou obrazovka počítače, webová kamera nebo další multimediální zdroje, které budou zahrnuty do videa. Nejprve jsem přidala záznam obrazovky počítače a vybrala nastavení pro nejlepší kvalitu videa.

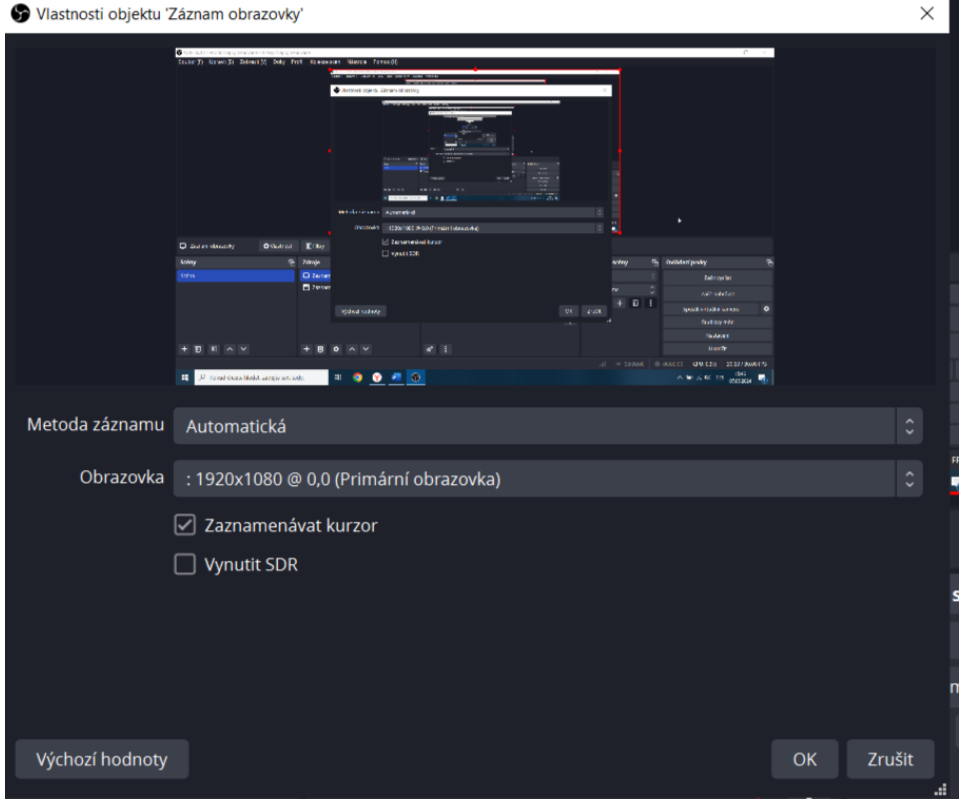

Obrázek 4. Nastavení zdrojů a scény – OBS Studio

<span id="page-29-0"></span>2. Konfigurace zvuku a videa: Uživatelé mohou konfigurovat nastavení zvuku a videa podle svých potřeb. To zahrnuje nastavení rozlišení, snímkové frekvence, kodeků a dalších parametrů, které ovlivňují kvalitu a výsledný formát videa. V závislosti na účelu mé činnosti jsem určila potřebu aktivovat nahrávání zvuku při výběru určitých akcí v aplikaci. Zejména při vytváření výukového videa o korekci světla a kontrastu jsem výslovně vyloučila použití zvukových fonogramů. A také v nastavení samotné aplikace jsem změnila umístění, kam se budou ukládat mé nahrávky.

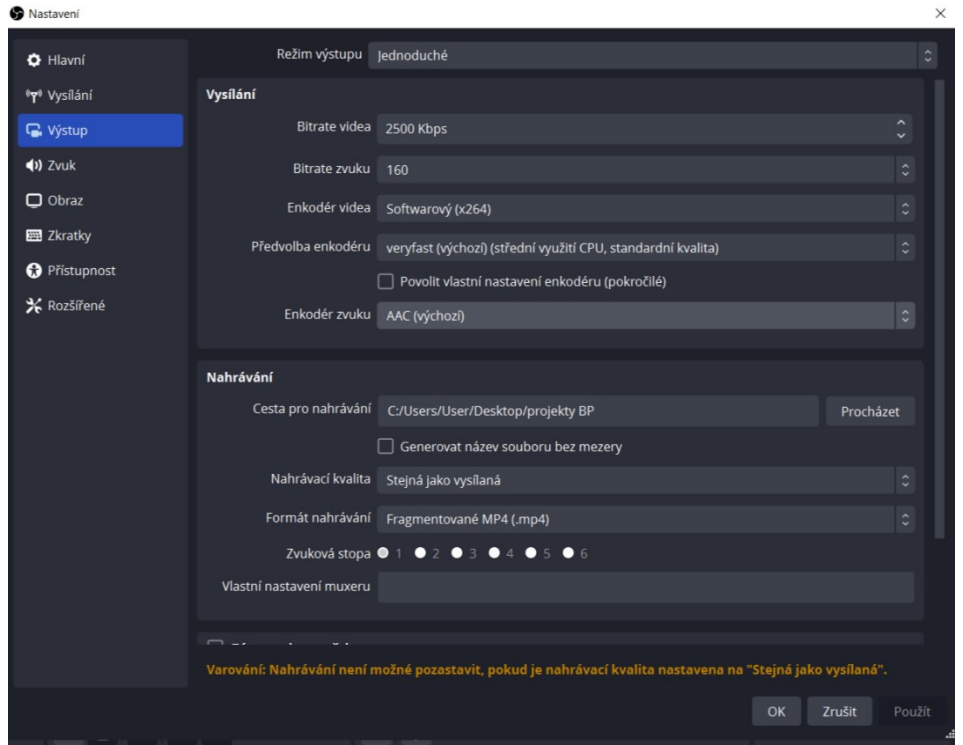

Obrázek 5. Nastavení – OBS Studio

<span id="page-30-0"></span>3. Záznam tutoriálu: Po nastavení zdrojů a konfigurace je možné spustit nahrávání tutoriálu. OBS Studio zachycuje veškerou aktivitu na obrazovce počítače včetně zvuku z mikrofonu, což je užitečné pro tvorbu tutoriálů, demonstrace softwaru nebo prezentace. Pak stačí jen kliknout na tlačítko «Začít vysílat» nebo «Začít nahrávat».

<span id="page-30-1"></span>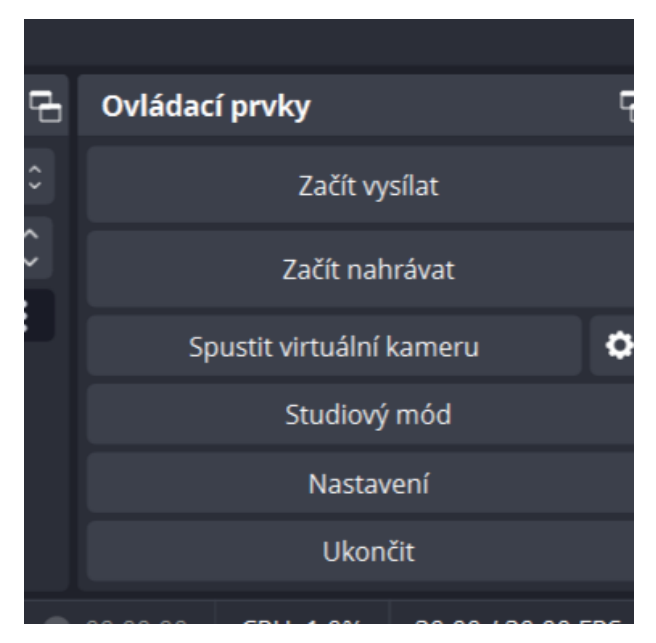

Obrázek 6. Ovládací prvky – OBS Studio

- 4. Editace a úpravy: Po dokončení nahrávání je možné videa dále editovat a upravovat podle potřeb. Uživatelé mohou stříhat klipy, přidávat text, grafiku nebo efekty a provádět další úpravy pomocí externího softwaru pro úpravu videa.
- 5. Export a sdílení: Nakonec je možné vyexportovat hotové video ve vhodném formátu pro sdílení nebo distribuci. OBS Studio podporuje různé formáty videa, které jsou kompatibilní s populárními platformami pro sdílení videa, jako je YouTube, Twitch nebo sociální média. Po ukončení nahrávaní váš záznam automatický se uloží na to umístění, které jste dali.

Tímto způsobem umožňuje OBS Studio efektivní tvorbu ukázkových videí a tutoriálů s profesionálními funkcemi pro zachycení, editaci a sdílení obsahu. Jeho uživatelsky přívětivé rozhraní a široká podpora funkcí ho činí ideální volbou pro tvorbu obsahu pro vzdělávání, prezentace a další účely. [25]

## <span id="page-31-0"></span>**6 MOŽNOSTI A PŘEDSTAVENÍ PRÁCE V KONKRÉTNÍCH APLIKACÍCH**

V dnešní digitální době je vytváření obsahu pomocí obrázků, videa a zvuku klíčovou součástí komunikace a sdílení informací. Profesionální aplikace, jako jsou Adobe Photoshop, Adobe Premiere a další, nabízejí tvůrcům širokou škálu možností manipulace s multimediálními prvky a vytváření poutavého a kvalitního obsahu.

V této kapitole se podíváme na některé z nejznámějších grafických, video a audio aplikací a seznámíme se s jejich základními funkcemi a možnostmi. Začneme programem Adobe Photoshop, který je zlatým standardem pro profesionální úpravy a manipulaci s obrázky, a podíváme se také na neméně populární aplikace, jako jsou GIMP a Inkscape. Poté se zaměříme na aplikace pro úpravu videa a zvuku a následně prozkoumáme jejich funkce a možnosti využití při tvorbě multimediálního obsahu.

#### <span id="page-32-0"></span>*6.1 Nástroje pro práci s obrázky*

V této podkapitole vás seznámím se základními nástroji pro práci s obrázky, které umožňují vytvářet, upravovat a manipulovat s grafickými prvky. Tyto nástroje jsou nezbytné pro vytváření kvalitních grafických návrhů, ilustrací a úpravu fotografií.

Všechny tyto aplikace se liší svými funkcemi, a proto jsem je zvolila. V této části se seznámíte s aplikacemi, jako jsou Adobe Photoshop, GIMP a Inkscape. Adobe Photoshop je aplikace pro zpracování fotografií a jejich vylepšování. GIMP je téměř totožný s Adobe Photoshopem, jen je na rozdíl od něj zdarma. Nemá však samozřejmě všechny funkce, které jsou k dispozici ve Adobe Photoshopu. Inkscape se od výše uvedených aplikací značně liší. Inkscape se používá pro vektorovou grafiku a neslouží ke zpracování fotografií, ale spíše k vytváření log a ilustrací.

#### <span id="page-32-1"></span>**6.1.1 Adobe Photoshop**

Adobe Photoshop je uznávaným standardem v oblasti digitální grafiky. Jeho rozsáhlé možnosti a intuitivní rozhraní poskytují profesionálním umělcům, grafikům a projektantům širokou škálu možností úprav a manipulace s digitálními obrázky. Tento pokročilý software obsahuje širokou škálu nástrojů, které uživatelům umožňují vytvářet a upravovat digitální grafiku s dokonalou přesností a kreativitou. [26], [27]

<span id="page-32-2"></span>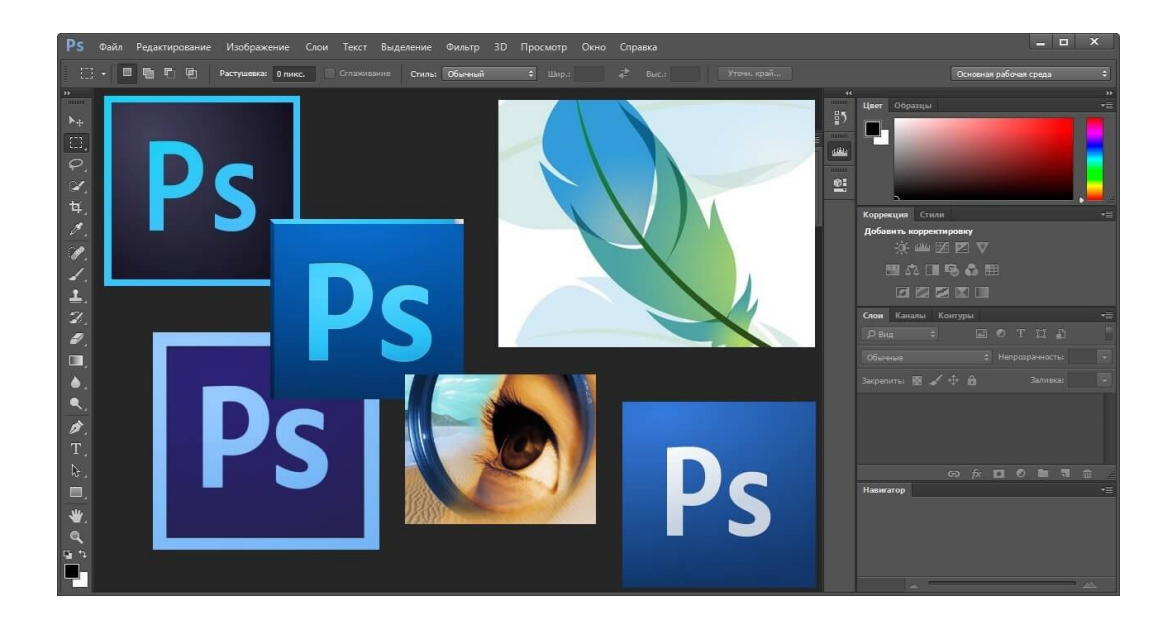

Obrázek 7. Adobe Photoshop [46]

Photoshop je vhodný pro fotografy, grafiky, ilustrátory, webdesignéry a mnoho dalších profesí. Je to nástroj, který může být užitečný pro každého, kdo pracuje s digitálními obrázky a chce dosáhnout profesionálního vzhledu a kvality. [28], [29]

V administrativě lze Adobe Photoshop používat k nejrůznějším účelům. Jeho funkce zahrnují vytváření prezentací pomocí vlastní grafiky a obrázků, což výrazně zvyšuje vizuální působivost a efektivitu prezentací. Umožňuje také upravovat fotografie a vytvářet grafiku pro marketingové účely, což je nezbytné pro tvorbu materiálů, jako jsou letáky, plakáty nebo reklamní obrázky. Další možností je použití aplikace k vytváření infografik, které se používají k vizualizaci dat a informací pro interní i externí účely. Lze jej také použít k úpravě firemní dokumentace, včetně portrétů zaměstnanců, produktových fotografií a dokumentace firemních akcí, nebo k vytváření grafiky pro webové stránky a sociální média, která podporuje lepší vizuální budování značky a komunikaci s publikem. [28], [29]

V průběhu práce jsem použila tento software pro grafické úpravy ke zlepšení kvality obrázků. Konkrétně jsem pomocí této aplikace opravila pozadí obrázku tak, že jsem odstranila lidi na obrázku a nahradila je psem. Dále byla pečlivě opravena textura psí srsti, aby vizuálně lépe splývala s novým pozadím, na které byl obrázek přesunut.

<span id="page-33-0"></span>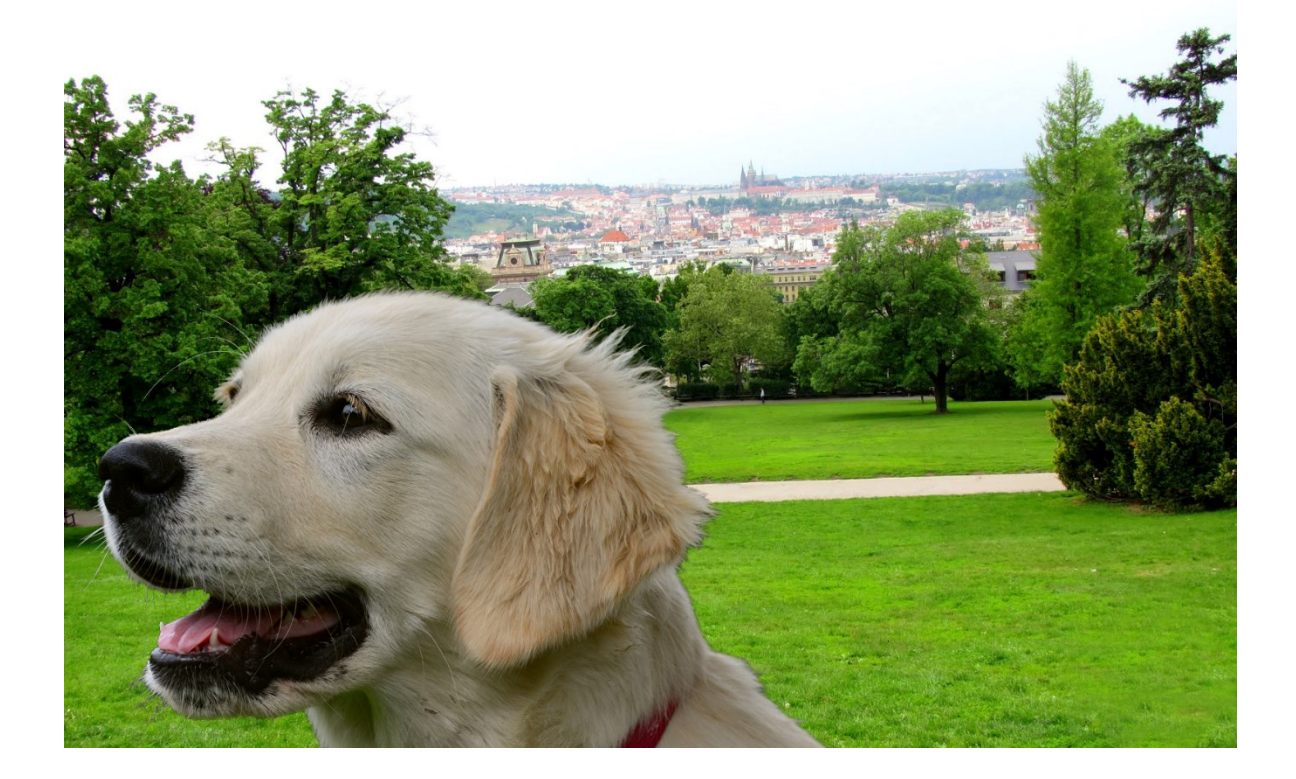

Obrázek 8. Tutoriál – Adobe Photoshop

#### <span id="page-34-0"></span>**6.1.2 GIMP**

GIMP je výkonný bitmapový grafický editor, který našel své uplatnění v různých oblastech, kde je vyžadována sofistikovaná úprava bitmapových obrázků a fotografií. Je užitečný zejména tam, kde standardní nástroje nemohou plně vyhovět potřebám uživatelů. Program poskytuje širokou škálu retušovacích možností, včetně použití různých filtrů, a také možnost práce s kanály a vrstvami, což umožňuje pokročilé úpravy s vysokou přesností a detaily. [30], [31]

GIMP je vhodný jak pro amatérské umělce, kteří potřebují nástroje pro tvorbu uměleckých děl, tak pro profesionální fotografy, kteří potřebují přesné nástroje pro retušování fotografií. Kromě toho GIMP poskytuje možnosti dávkového zpracování obrázků a konverze grafických formátů souborů, aby vyhověl různorodým potřebám uživatelů zabývajících se grafickým designem. [30], [31]

Flexibilita programu GIMP se projevuje také v možnosti jeho rozšíření pomocí zásuvných modulů a skriptů. Díky tomu lze do prostředí GIMPu snadno integrovat nové funkce, které vyhovují individuálním potřebám uživatelů. Pokročilé skriptovací rozhraní umožňuje automatizovat širokou škálu úloh, od jednoduchých až po složité, což zvyšuje efektivitu práce s tímto grafickým editorem. [30], [31]

<span id="page-34-1"></span>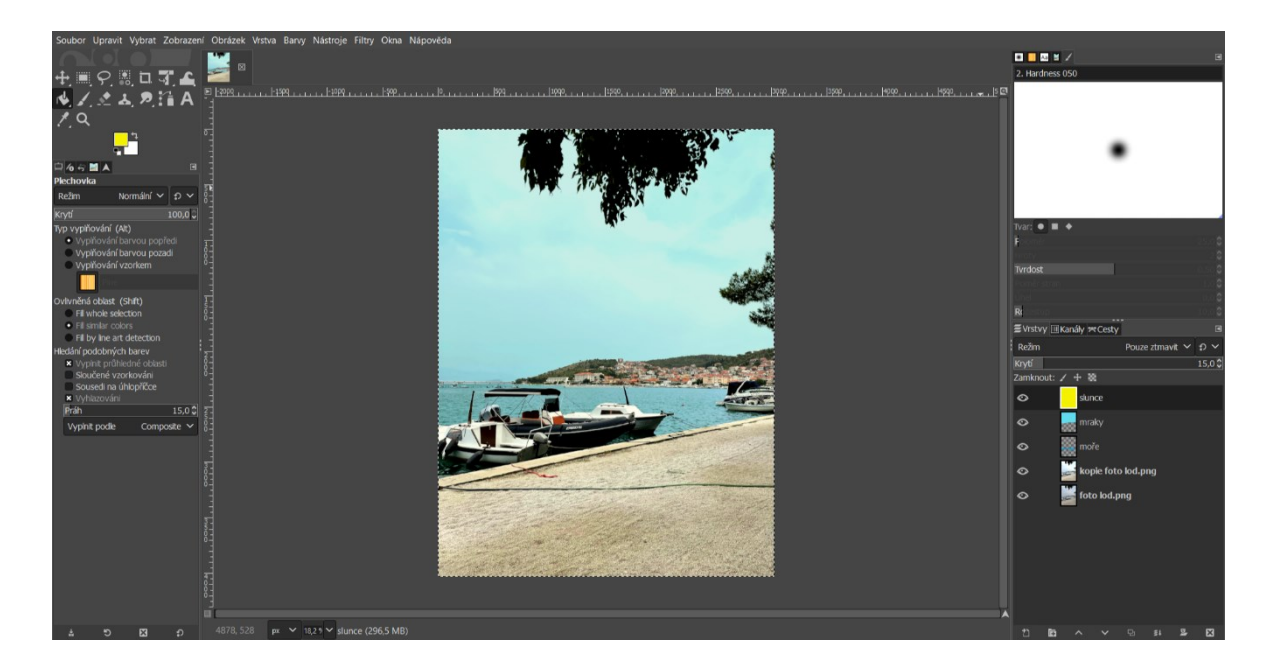

Obrázek 9. Tutoriál – GIMP

Jak již bylo zmíněno, tuto aplikaci lze použít k retušování a práci s křivkami pro vylepšení fotografií. Právě k tomuto účelu jsem tuto aplikaci použila. Vybrala jsem si fotografii s zamračeným počasím, pomocí úpravy osvětlení, kontrastu a prací s vrstvami jsem snímek rozjasnila, aby byl jasnější a barevnější.

#### <span id="page-35-0"></span>**6.1.3 Inkscape**

Inkscape je profesionální vektorový grafický editor, který slouží k vytváření a úpravám vektorových obrázků. Jeho hlavním cílem je poskytnout uživatelům možnost vytvářet vysoce kvalitní grafická díla s vysokou mírou škálovatelnosti. To znamená, že obrázky lze zvětšovat nebo zmenšovat bez ztráty kvality. Aplikace najde uplatnění v různých oblastech, jako je grafický design, ilustrace, webdesign, vzdělávání a podnikání, kde je třeba vytvářet profesionální vektorovou grafiku. [32]

V oblasti administrativy je často potřeba vytvářet vizuální materiály pro prezentace, dokumentaci, marketing a další účely. K tomu je program Inkscape ideální, protože umožňuje vytvářet vysoce kvalitní vektorovou grafiku, kterou lze snadno přizpůsobit potřebám organizace. Program má širokou škálu nástrojů pro kreslení, práci s tvary, textem a barvami a podporuje import a export souborů v různých formátech. Díky tomu lze vytvořené prvky snadno začlenit do různých dokumentů a prezentací. [33], [34]

Program Inkscape se díky své flexibilitě a schopnosti vytvářet vysoce kvalitní grafiku stává nepostradatelným pomocníkem administrativních pracovníků pracujících na profesionálních vizuálních materiálech. Navíc je to také cenově výhodné řešení, protože Inkscape je opensource software, který je všem uživatelům k dispozici zdarma. [32]

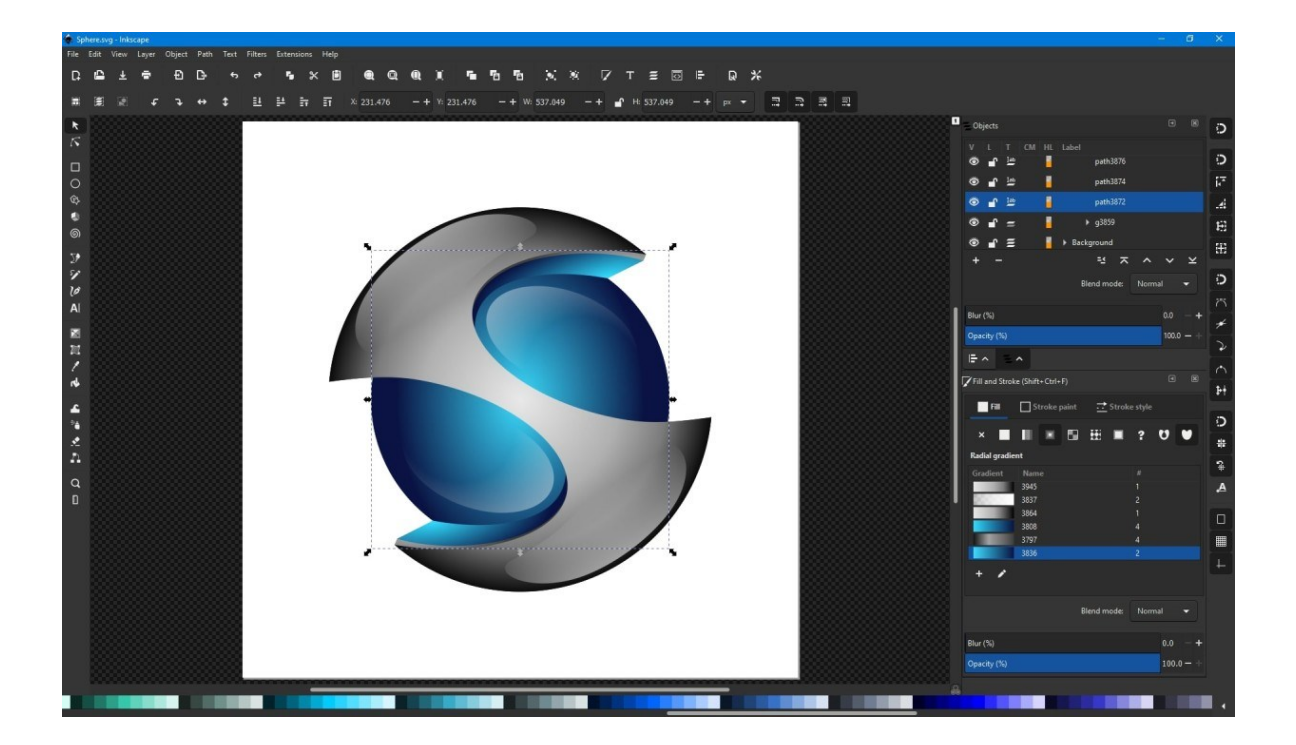

Obrázek 10. Inkscape [47]

#### <span id="page-36-1"></span><span id="page-36-0"></span>*6.2 Nástroje pro práci s videem*

V této části Vám představím základní nástroje pro úpravu videa, které umožní upravovat, stříhat a vytvářet přesvědčivý videoobsah. Moderní software pro střih videa disponuje širokou škálou funkcí a efektů, které filmařům umožňují vytvářet profesionální videa a filmy.

V průběhu této podkapitoly se seznámíte s aplikacemi, jako jsou Adobe Premiere, HitFilm Express, DaVinci Resolve a Microsoft. Adobe Premiere je stejně jako Adobe Photoshop placená aplikace, nicméně pokud si zakoupíte celou sadu Adobe, můžete ji používat zdarma. Adobe Premiere Pro je ideální pro tvorbu videí pro televizi, film, reklamní projekty a online obsah. DaVinci Resolve je bezplatný program, který slouží k profesionálnímu střihu videa, barevným korekcím a postprodukci. HitFilm Express je ideální pro začátečníky a amatérské tvůrce videa, kteří hledají bezplatný nástroj s profesionálními funkcemi. Microsoft Clipchamp je online platforma a vhodná pro jednoduché a rychlé úpravy videí, kde není potřeba pokročilých funkcí a složitých postprodukčních úprav. Je ideální pro školní projekty, obsah pro sociální média nebo pro firmy, které potřebují rychle vytvořit videonávody či prezentace.

#### <span id="page-37-0"></span>**6.2.1 Adobe Premiere**

Adobe Premiere je profesionální software pro střih videa s rozsáhlou sadou funkcí pro střih a kompozici. Je navržen tak, aby vyhovoval potřebám různých uživatelů včetně režisérů, televizních producentů, youtuberů, marketérů a dalších profesionálů v oblasti audiovizuální produkce. [35]

V administrativě je často potřeba pracovat s videoobsahem při vytváření firemních prezentací, transpozic, školicích materiálů a dalších projektů. Adobe Premiere může být v této souvislosti nepostradatelným nástrojem, protože umožňuje profesionální střih videa ve vysoké kvalitě a s mnoha funkcemi. Uživatelé mohou importovat videozáznamy, zvukové stopy a další multimediální prvky a následně je upravovat, stříhat, přidávat efekty, barevně korigovat a skládat do výsledného projektu. [35]

Díky integraci s dalšími aplikacemi Adobe Creative Cloud, jako je Adobe After Effects pro další efekty a Adobe Audition pro úpravu zvuku, poskytuje Adobe Premiere uživatelům komplexní nástroje pro tvorbu vysoce kvalitních audiovizuálních projektů. Jako profesionální software poskytuje Adobe Premiere také školení, technickou podporu a online komunitu, která uživatelům pomáhá zvládnout program a využít jeho plný potenciál. [35]

Z celkového hlediska je Adobe Premiere výkonný nástroj pro střih videa, který je vhodný pro širokou škálu uživatelů a může být cenným pomocníkem administrativních pracovníků při vytváření profesionálních audiovizuálních materiálů pro firemní použití. [35]

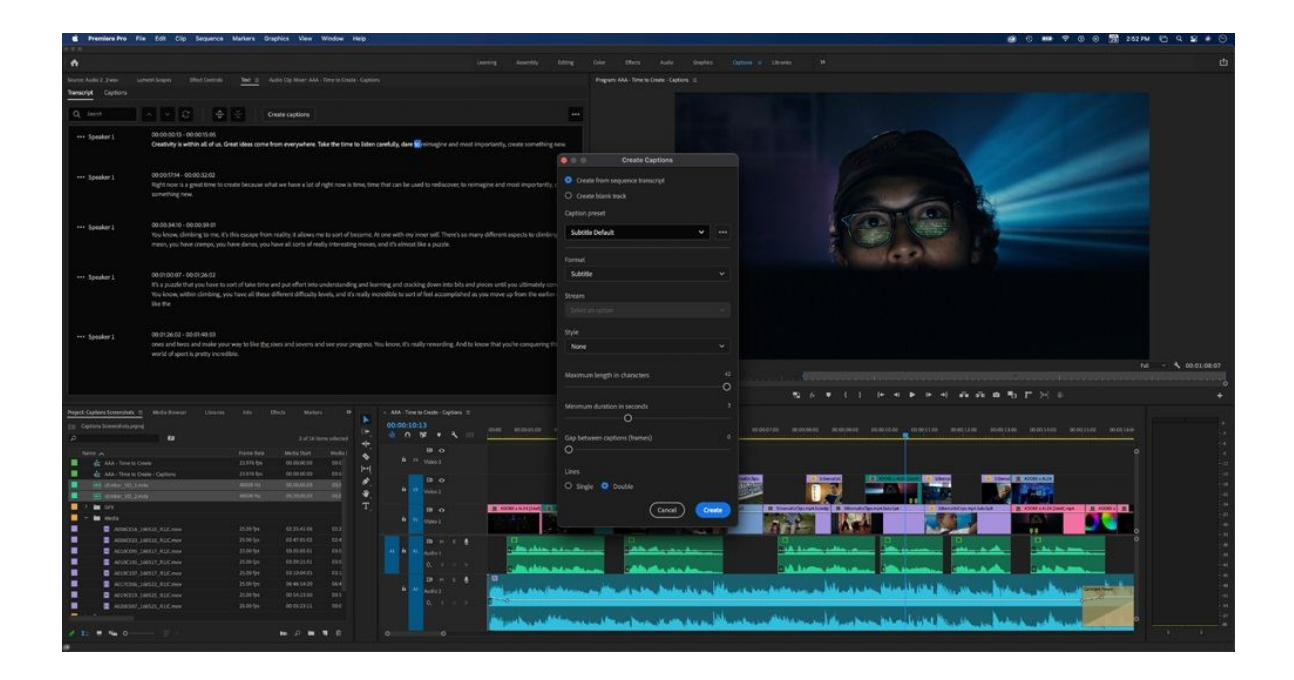

Obrázek 11. Adobe Premiere [48]

<span id="page-38-1"></span>V svém tutoriálu pomocí tohoto software jsem vytvořila krátké video s použitím přírodního soundtracku a záběrů různých záběrů přírody. Určité části těchto videosnímků jsem rozstříhala, spojila dohromady a synchronizovala s hudebním podkladem tak, aby měnící se snímky odpovídaly rytmu písně. V závěrečné části videa jsem k některým záběrům přírody přidala animaci, čímž se video stalo zajímavějším, ale stále snadno sledovatelným.

#### <span id="page-38-0"></span>**6.2.2 DaVinchi Resolve**

DaVinci Resolve je pokročilý nástroj pro střih videa, který uživatelům poskytuje moderní, uživatelsky přívětivé pracovní prostředí, které často předčí jiné placené programy. Přizpůsobitelné rozvržení pracovní plochy a rozsáhlá knihovna efektů a střihů poskytují uživatelům široké možnosti při tvorbě a úpravě videa. O profesionalitě programu a jeho zaměření na potřeby pokročilých uživatelů svědčí i to, že společnost dodává speciální klávesnici určenou přímo pro tento program. [36], [37]

DaVinci Resolve nejčastěji používají pokročilí uživatelé a firmy, které dokáží maximálně využít jeho pokročilé funkce. Přestože je program vhodný pro zkušené tvůrce, k dispozici jsou i výuková videa, která pomohou začátečníkům se s programem seznámit. Program Da-Vinci Resolve tedy doporučujeme jak zkušeným profesionálům, tak začínajícím tvůrcům, kteří chtějí využít jeho rozsáhlé možnosti pro úpravu videa. [36], [37]

V prostředí administrativy může být DaVinci Resolve užitečným nástrojem pro tvorbu videí pro firemní prezentace, marketingové kampaně, vzdělávací materiály a další projekty. Díky rozšířeným možnostem střihu a kompozice videa umožňuje software vytvářet profesionální audiovizuální obsah, který vyhovuje potřebám organizace a jejímu vizuálnímu stylu. [36], [37]

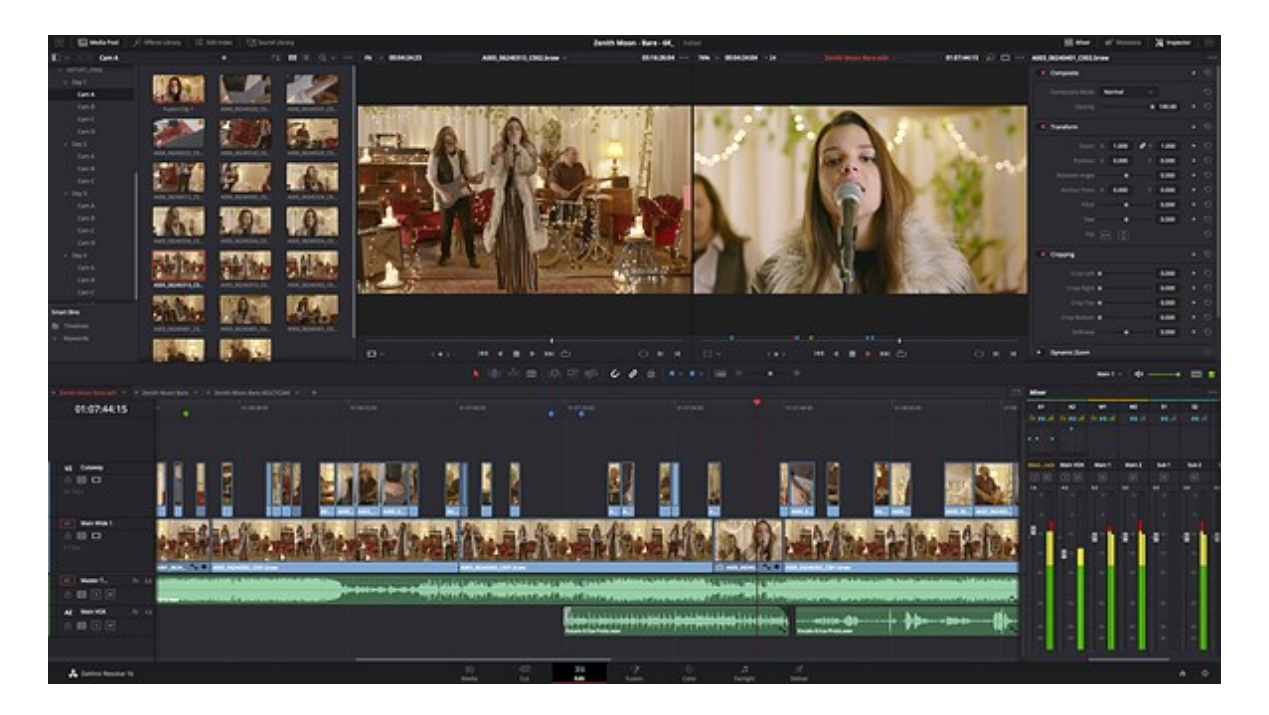

Obrázek 12. DaVinci Resolve [49]

#### <span id="page-39-1"></span><span id="page-39-0"></span>**6.2.3 HitFilm Express**

HitFilm Express je pokročilý software pro střih videa, který uživatelům nabízí širokou škálu možností pro střih, přidávání vizuálních efektů a úpravu 3D scén. Aplikace je navržena tak, aby vyhovovala potřebám tvůrců videa všech úrovní, od začátečníků až po zkušené profesionály. [37]

HitFilm Express je ideální pro ty, kteří hledají nástroj s rozsáhlými možnostmi úpravy a vylepšení videa. Patří sem amatérští filmaři, studenti, uživatelé YouTube, nezávislí tvůrci obsahu i profesionální produkční společnosti. Intuitivní rozhraní usnadňuje používání Hit-Film Express začátečníkům, zatímco pokročilé funkce a možnosti instalace zásuvných modulů jsou určeny pokročilým uživatelům. [38], [39]

V kontrolovaném prostředí vám HitFilm Express pomůže vytvářet firemní videa, reklamy, školení, prezentace a další multimediální obsah. Software umožňuje vytvářet profesionální videa s využitím různých efektů a úprav, které zlepší vzhled vaší organizace a umožní efektivní komunikaci s cílovou skupinou. [38], [39]

Závěrem lze říci, že HitFilm Express je výkonný nástroj pro střih videa s širokou škálou funkcí vhodný pro širokou škálu uživatelů. Jeho použití může usnadnit tvorbu vysoce kvalitních a poutavých videí, která mohou mít pozitivní dopad v různých prostředích, včetně administrativních a firemních. [39]

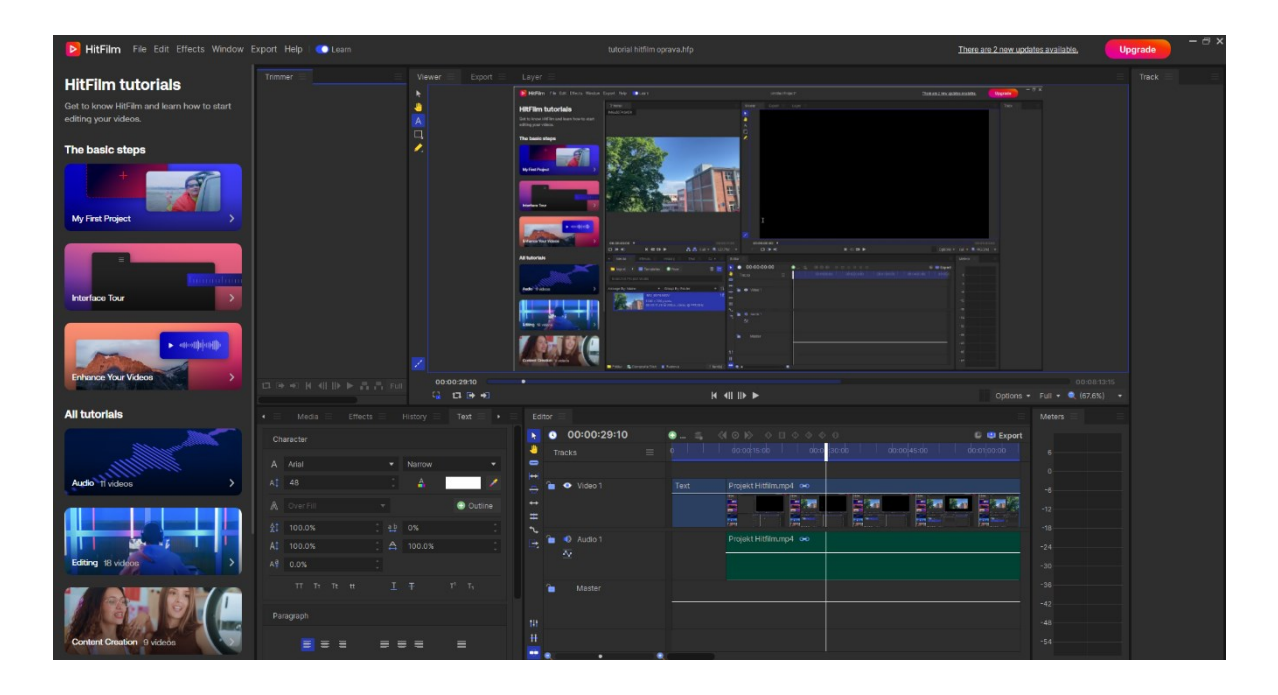

Obrázek 13. HitFilm Express

<span id="page-40-0"></span>Při používání aplikace HitFilm jsem se rozhodla stabilizovat natočené video a předvést, jak snadné je exportovat hotové video.

Nejprve jsem použila funkci stabilizace v aplikaci HitFilm, abych zlepšila kvalitu svých videozáznamů. Tato funkce pomáhá vyhladit roztřesené a trhané záběry, díky čemuž je sledování videa příjemnější.

Poté jsem připravila hotové video pomocí různých efektů a nástrojů v aplikaci HitFilm. Po dokončení úprav jsem video exportovala. V aplikaci HitFilm je proces exportu velmi intuitivní: stačí vybrat požadované nastavení exportu (formát souboru, rozlišení, kvalitu atd.) a poté spustit export.

#### <span id="page-41-0"></span>**6.2.4 Microsoft Clipchamp**

Microsoft Clipchamp je online platforma pro úpravu videa, která uživatelům umožňuje snadno vytvářet a upravovat videa ve webovém prohlížeči. Aplikace je ideální pro ty, kteří potřebují rychle a snadno vytvářet vysoce kvalitní videa, aniž by museli instalovat složité softwarové balíky. [40]

Clipchamp nabízí mnoho funkcí pro úpravu videa, včetně střihu, spojování klipů, přidávání textu, efektů, hudby a přechodů. Jednoduché a intuitivní rozhraní aplikace Clipchamp umožňuje uživatelům rychle se naučit nástroje pro úpravu videa a snadno vytvářet poutavá videa pro různé účely. Aplikace je pro systém Windows 11 zdarma, ale zahrnuje export bez vodoznaků až do rozlišení 1080 p, přístup ke knihovně prémiových videí, zvukových souborů a obrázků z knihovny fotografií, prémiové filtry, efekty, balíčky značek a obsah. Pokud chcete prémiový plán, který zahrnuje přístup k zálohám, musíte si tento plán zakoupit. [40]

Aplikaci Clipchamp, která funguje přímo prostřednictvím webového prohlížeče, lze používat z různých zařízení včetně počítačů, notebooků a tabletů bez ohledu na operační systém. Tato flexibilita umožňuje uživatelům pracovat na projektech kdykoli a kdekoli, což je užitečné zejména pro sociální média, školní prezentace a pro ty, kteří potřebují rychle vytvářet a zveřejňovat videa pro obchodní účely. [40]

Závěrem lze říci, že Microsoft Clipchamp je moderní a cenově dostupná platforma pro úpravu videa, která splňuje potřeby uživatelů, kteří chtějí jednoduchý a efektivní způsob práce s videem přímo ve webovém prostředí. [40]

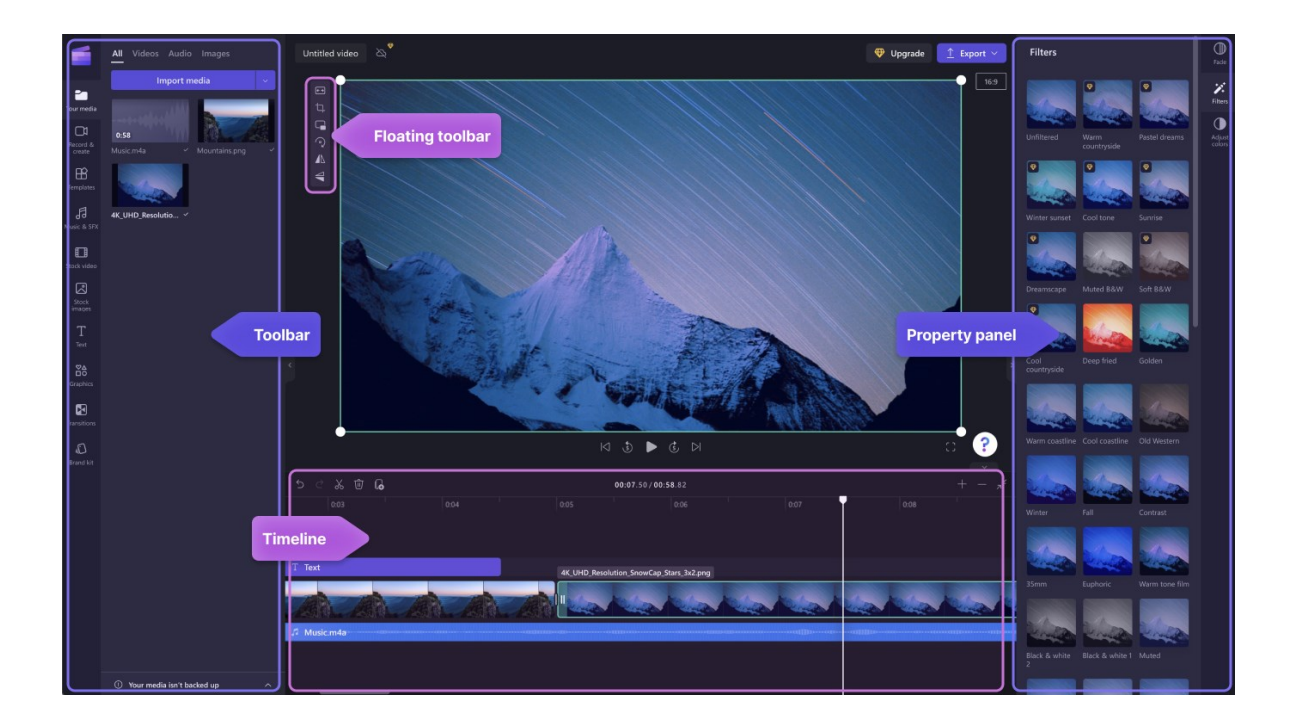

Obrázek 14. Microsoft Clipchamp [50]

#### <span id="page-42-2"></span><span id="page-42-0"></span>*6.3 Nástroje pro práci se zvukem*

Práce se zvukem je důležitou součástí tvorby videí, podcastů, hudby a dalších multimediálních obsahů. Existuje několik vynikajících nástrojů, které umožňují nahrávat, editovat a mixovat zvukové stopy s profesionální kvalitou.

Adobe Audition nabízí širší škálu pokročilých funkcí pro profesionální úpravu zvuku, včetně pokročilých nástrojů pro mixování, mastering, úpravy spektra a dalších.

Audacity je jednodušší nástroj s omezenější funkcionalitou. I když poskytuje základní nástroje pro úpravu zvuku, nemá takový rozsah pokročilých funkcí jako Adobe Audition.

#### <span id="page-42-1"></span>**6.3.1 Adobe Audition**

Adobe Audition je software pro práci se zvukem ve všech formátech. Nabízí širokou škálu nástrojů pro vytváření vysoce kvalitního zvukového obsahu, od nahrávání až po střih a mixáž. Program je vhodný pro každého, kdo se zabývá zvukovou produkcí a potřebuje nástroje zaručující profesionální výsledky. [41]

Pro firmy a administrativní oddělení je Adobe Audition cenným nástrojem pro vytváření zvukového obsahu pro různé účely. Můžete vytvářet firemní prezentace, reklamy, podcasty a školení. Funkce pro úpravu a vylepšení zvuku, které software nabízí, umožňují vytvářet poutavý a profesionální zvukový obsah, který obohatí firemní komunikaci a prezentace. [41]

Aplikace Adobe Audition je celkově všestranným nástrojem pro tvorbu vysoce kvalitního zvukového obsahu. Jeho použití je užitečné pro kreativní lidi všech profesí a pro firmy, které hledají efektivní způsob vytváření a vylepšování zvukového obsahu pro své projekty. [41]

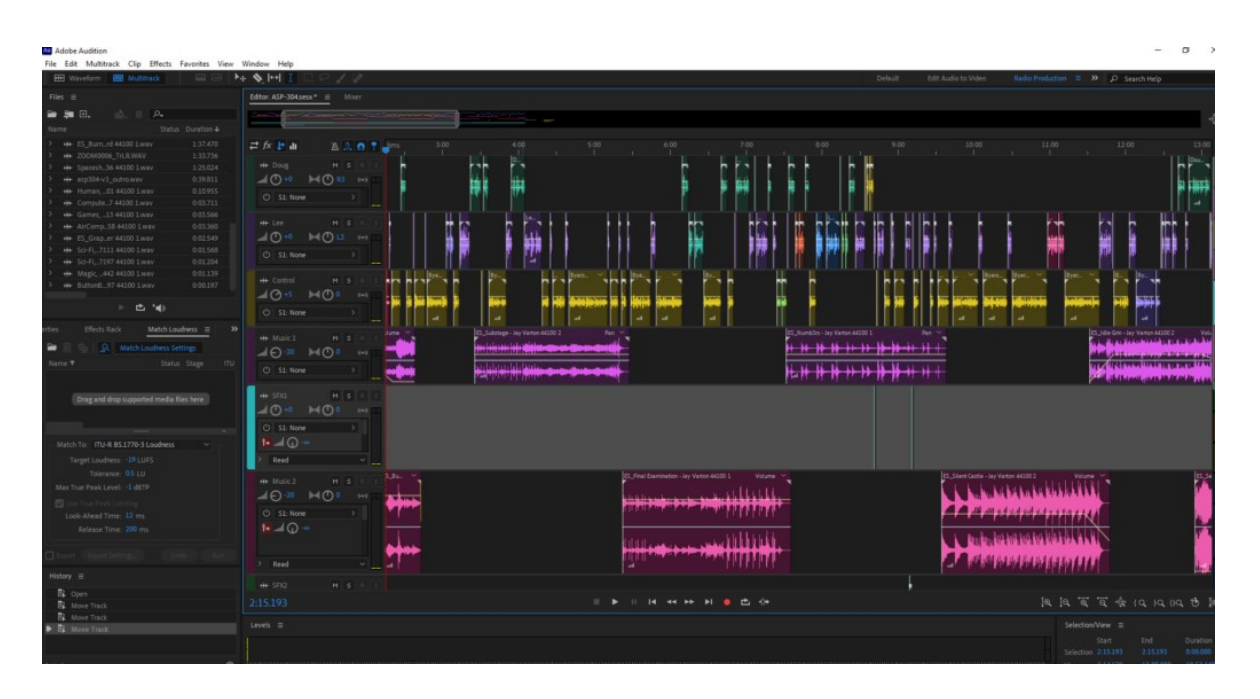

Obrázek 15. Adobe Audition [51]

#### <span id="page-43-1"></span><span id="page-43-0"></span>**6.3.2 AudaCity**

Audacity je bezplatný editor zvuku, který nabízí širokou škálu funkcí pro nahrávání, úpravu, míchání, ukládání a konverzi vícestopých zvukových souborů. Tento software je šířen pod licencí GNU General Public Licence, a proto je uživatelům k dispozici zdarma. Díky podpoře více platforem lze Audacity spustit v operačních systémech Linux, Windows a Mac OS, což uživatelům dává možnost pracovat na různých zařízeních bez ohledu na použitý operační systém. [42], [43]

Jednou z výhod Audacity je, že jej lze plně lokalizovat, což znamená, že je k dispozici v mnoha jazycích včetně angličtiny, což uživatelům usnadňuje práci v jejich rodném jazyce. Tato lokalizace zvyšuje dostupnost a použitelnost softwaru pro uživatele z různých zemí. [42], [43]

Audacity je tak vhodný pro širokou škálu uživatelů, ať už hudebníky (nahrávání a editace hudby, tvorba podcastů, mastering a další), zvukaře (profesionální editace zvuku pro film, televizi, reklamu a další), učitele (tvorba výukových programů, prezentací a interaktivních aktivit) nebo běžné uživatele (editace osobních nahrávek, konverze formátů a základní úpravy zvuku). [42], [43]

V administrativním kontextu lze Audacity použít k nahrávání a přepisu schůzek, vytváření prezentací a výukových programů, úpravě zvuku pro webové stránky a analýze zvuku pro výzkumné účely. Audacity je tedy všestranný nástroj, který lze s trochou kreativity a znalostí využít k optimalizaci administrativních procesů a obohacení pracovních materiálů. [42], [43]

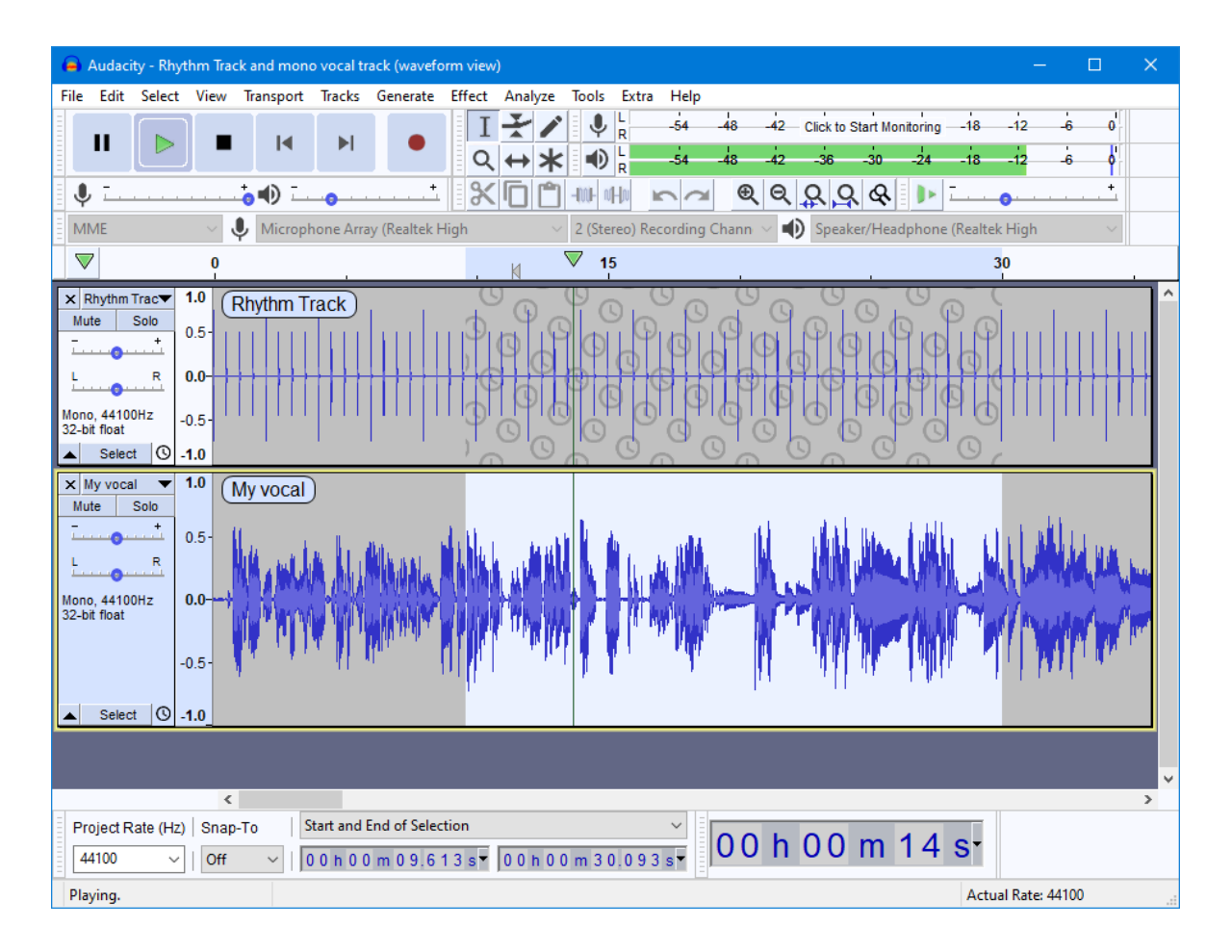

<span id="page-44-0"></span>Obrázek 16. Audacity [52]

K odstranění nepotřebných zvuků na pozadí jsem použila Audacity. Tato aplikace se velmi snadno používá a pomocí určitých efektů se můžete snadno zbavit šumu v nahrávce na pozadí, takže zvuk bude čistý a jasný.

Nejprve jsem importovala zvukový soubor do aplikace Audacity. Poté jsem vybrala část nahrávky, která obsahovala nežádoucí šum v pozadí.

Použila jsem v aplikaci Audacity efekty pro redukci šumu nebo potlačení pozadí. Tyto efekty umožňují softwaru analyzovat šum v pozadí a odstranit jej, přičemž hlavní zvukový obsah zůstane nezkreslený. Šum na pozadí byl úspěšně odstraněn a zvuk byl čistší a jasnější.

### <span id="page-45-0"></span>**7 PŘEHLED VYTVOŘENÝCH VIDEÍ A TUTORIÁLŮ**

Tato kapitola obsahuje přehled videí a výukových materiálů vytvořených v rámci této bakalářské práce. Každé video se zaměřuje na konkrétní aplikaci a poskytuje praktický návod, jak ji používat.

Na začátku každého tutoriálu jsou uvedeny klíčové body a čas, ve kterém se nacházejí, aby bylo snadné je najít, zejména proto, že některé tutoriály mohou být poměrně dlouhé. Tento přístup umožňuje snadnou orientaci a umožňuje divákům rychle najít potřebné informace a zaměřit se na ty aspekty aplikace, které je zajímají.

Tato videa a výukové programy slouží jako cenný zdroj informací pro administrativní pracovníky a studenty a nabízejí návody a ukázky, jak krok za krokem používat multimediální nástroje k vytváření a úpravě obsahu.

#### **Přehled tutoriálu:**

- 1. Adobe Photoshop
	- Délka tutoriálu: 16:11 minut
	- Velikost souboru: 363 MB
	- Datový tok pro video: 3133 kbps
	- Datový tok pro audio: 192 kbps
- Obsah: V této aplikaci byl vytvořen tutoriál, kde byla provedena práce s vystřižením tvaru a jeho vložením do jiného obrázku, prací s vrstvami, úpravou jasu a kontrastu.
- 2. GIMP
	- Délka tutoriálu: 12:04 minut
	- Velikost souboru: 316 MB
	- Datový tok pro video: 3660 kbps
	- Datový tok pro audio: 117 kbps
	- Obsah: Pomocí tohoto nástroje byl vytvořen tutoriál, ve kterém bylo provedeno retušování, práce s křivkami pro vylepšení fotografií, úprava osvětlení a kontrastu.
- 3. Adobe Premiere
	- Délka tutoriálu: 30:43 minut
	- Velikost souboru: 478 MB
	- Datový tok pro video: 2170 kbps
	- Datový tok pro audio: 194 kbps
	- Obsah: V tutoriálu, vytvořeném v aplikaci Adobe Premiere, byly využity techniky střihu videa a zvuku, práce s animacemi a aplikace různých efektů.
- 4. HitFilm Express
	- Délka tutoriálu: 05:48 minut
	- Velikost souboru: 117 MB
	- Datový tok pro video: 2830 kbps
	- Datový tok pro audio: 117, 158,194 kbps
	- Obsah: V přehledu tutoriálu této aplikace byly použity techniky stabilizace videa, přidávání efektů a ukázky exportu souborů.
- 5. Audacity
	- Délka tutoriálu: 07:21 minut
	- Velikost souboru: 85,8 MB
	- Datový tok pro video: 1628 kbps
	- Datový tok pro audio: 158 kbps
	- Obsah: V tutoriálu pomocí této aplikace byly využity efekty pro odstranění šumu na pozadí, normalizaci hlasitosti, odstranění praskání a korekci zvuku.

#### **Technické specifikace pro všechny tutoriály:**

Pro všechny vytvořené tutoriály byly použity následující technické parametry:

- Rozlišení: 1920x1080 (Full HD)
- Poměr stran: 16:9
- Kodek: H.264
- Kontejner: MP4

Tyto specifikace byly zvoleny tak, aby byla zajištěna vysoká kvalita obrazu i zvuku, přičemž soubory zůstaly přiměřeně veliké pro snadné sdílení a přehrávání na různých zařízeních.

#### <span id="page-48-0"></span>**ZÁVĚR**

Cílem této bakalářské práce bylo zkoumat využití multimédií v administrativě a představit konkrétní technologie a nástroje pro práci s textem, obrázky, videem a zvukem. Práce se zaměřila na teoretický základ multimédií v administrativě, efektivitu a produktivitu ve spojení s moderními technologiemi.

V teoretické části jsem se zaměřila na základní pojmy spojené s multimédii a jejich využití v administrativní oblasti. Definovala jsem multimédia, zkoumala různé typy multimediálních aplikací a analyzovala vliv moderních technologií na efektivitu a produktivitu v administrativě. Dále jsem se věnovala jednotlivým multimediálním komponentám, jako jsou text, obrázky, video a zvuk, a jejich využití v administrativní praxi. Nakonec jsem se zaměřila na technologie a nástroje, které jsou důležité pro práci s multimédii v administrativním prostředí, včetně hardwaru, softwaru a internetových technologií.

Praktická část práce se zaměřila na doporučené aplikace pro práci v administrativě a na postup tvorby ukázkového videa. Nejpodrobněji jsme se zabývali konkrétními nástroji pro práci s obrázky (Adobe Photoshop, GIMP, Inkscape), videem (Adobe Premiere, DaVinci Resolve, HitFilm Express, Microsoft Clipchamp) a se zvukem (Adobe Audition, Audacity). Každá aplikace byla představena s důrazem na své klíčové funkce a využití v administrativě.

V rámci praktické části bylo vytvořeno celkem 5 videí a tutoriálů, které demonstrovaly postupy práce s vybranými aplikacemi. Tyto tutoriály slouží jako praktický návod pro administrativní pracovníky a studenty na využití daných nástrojů pro tvorbu a úpravu multimediálního obsahu.

V závěru lze konstatovat, že práce poskytuje ucelený přehled o využití multimédií v administrativě a představuje širokou škálu nástrojů a technologií, které jsou k dispozici pro práci s textem, obrázky, videem a zvukem. Vytvořené tutoriály a videa pak poskytují praktický návod, jak efektivně využívat tyto aplikace v administrativní praxi.

#### <span id="page-49-0"></span>**SEZNAM POUŽITÉ LITERATURY**

[1] ŠEVČÍKOVÁ, Lenka. *Multimédia ve výuce*. Vedoucí Chudý, Štefan. Zlín: Univerzita Tomáše Bati ve Zlíně. Univerzitní institut, Ústav pedagogických věd, 2006. Dostupné také z: [http://hdl.handle.net/10563/381.](http://hdl.handle.net/10563/381)

[2] HORNÝ, Stanislav. Úvod do multimédií. Vysokoškolská učebnice. V Praze: Oeconomica, 2013. ISBN 9788024519876.

[3] Co jsou multimediální aplikace a jejich vývojové nástroje. Multimediální programy Stáhněte si multimediální program pro počítač. Online. Appcube.ru. Dostupné z: [https://ap](https://appcube.ru/cs/kakimi-byvayut-multimedia-prilozheniya-i-sredstva-ih.html)[pcube.ru/cs/kakimi-byvayut-multimedia-prilozheniya-i-sredstva-ih.html.](https://appcube.ru/cs/kakimi-byvayut-multimedia-prilozheniya-i-sredstva-ih.html) [cit. 2024-05-19].

[4] CERNIŇÁKOVÁ, Eva. *Přístupné webové stránky: příručka pro knihovny* [online]. Praha: Národní knihovna ČR – Knihovnický institut, září 2020 – (aktualizováno průběžně) [cit. 2024-05-19]. Dostupné z:<https://prirucky.ipk.nkp.cz/pristupnost/start>

[5] *Moderní administrativa*. Online. Definebusinessterms.com. Dostupné z: [https://www.definebusinessterms.com/cs/moderni-administrativa/.](https://www.definebusinessterms.com/cs/moderni-administrativa/) [cit. 2024-05-19].

[6] *Moderní technologie*. Online. Svetvolnehocasu.com. Dostupné z: [https://www.svetvol](https://www.svetvolnehocasu.com/cz/52-moderni-technologie.html)[nehocasu.com/cz/52-moderni-technologie.html.](https://www.svetvolnehocasu.com/cz/52-moderni-technologie.html) [cit. 2024-05-19].

[7] HŘEBÍČEK, Vladimír. *Lean management v údržbě*. Online. Businessinfo.cz. 2010, 8. června. Dostupné z: [https://www.businessinfo.cz/navody/lean-management-v-udrzbe/.](https://www.businessinfo.cz/navody/lean-management-v-udrzbe/) [cit. 2024-05-19].

[8] DUŠEK, Karel. *Aplikace Lean Six Sigma ve vybrané společnosti*. Diplomová práce. Liberec: TECHNICKÁ UNIVERZITA V LIBERCI Ekonomická fakulta, 2016.

[9] *Efektivita*. Online. ITBIZ. 2011, 13. září. Dostupné z: [https://www.itbiz.cz/slovnik/ekonomie/efektivita.](https://www.itbiz.cz/slovnik/ekonomie/efektivita) [cit. 2024-05-19].

[10] NOHEJL, Vladimír. *Produktivita práce dnešníma očima*. Online. Centrum andragogiky. Dostupné z: [http://www.centrumandragogiky.cz/produktivita-prace](http://www.centrumandragogiky.cz/produktivita-prace-dnesnima-ocima/)[dnesnima-ocima/.](http://www.centrumandragogiky.cz/produktivita-prace-dnesnima-ocima/) [cit. 2024-05-19].

[11] BRODSKÝ, Jan. *Požadujeme produktivitu a efektivitu! Ale co hodnota?* Online. Ustav prava. 2018, 2. listopadu. Dostupné

z: [https://www.ustavprava.cz/blog/2018/11/pozadujeme-produktivitu-a-efektivitu-ale-co](https://www.ustavprava.cz/blog/2018/11/pozadujeme-produktivitu-a-efektivitu-ale-co-hodnota/)[hodnota/.](https://www.ustavprava.cz/blog/2018/11/pozadujeme-produktivitu-a-efektivitu-ale-co-hodnota/) [cit. 2024-05-19].

[12] HORNÝ, Stanislav. *Úvod do multimédií*. *Vysokoškolská učebnice*. V Praze: Oeconomica, 2013. ISBN 9788024519876.

[13] *Komponenty multimédií. Multimediální komponenty. Strukturální prvky multimédií*. Online. Whatsappss. Dostupné z: [https://whatsappss.ru/cs/sovety/sostavlyayushchie](https://whatsappss.ru/cs/sovety/sostavlyayushchie-multimedia-komponenty-multimedia-strukturnye-komponenty.html)[multimedia-komponenty-multimedia-strukturnye-komponenty.html.](https://whatsappss.ru/cs/sovety/sostavlyayushchie-multimedia-komponenty-multimedia-strukturnye-komponenty.html) [cit. 2024-05-19].

[14] MICHÁLEK, Martin. *Průvodce formáty obrázků pro web: JPEG, WebP, AVIF, PNG, GIF a SVG*. Online. Vzhuru dolu. 2020, 4. listopadu. Dostupné z: [https://www.vzhurudolu.cz/prirucka/obrazky-formaty.](https://www.vzhurudolu.cz/prirucka/obrazky-formaty) [cit. 2024-05-19].

[15] HARRINGTON, Richard. Video s DSLR: od momentek k nádherným snímkům. Brno: Computer Press, 2013. ISBN 978-802-5137-963.

[16] *Jaký zvolit formát obrázku pro tisk*. Online. Premocz. Dostupné z: [https://www.premocz.eu/formaty-obrazku.](https://www.premocz.eu/formaty-obrazku) [cit. 2024-05-19].

[17] BARTÁK, Roman. *Vývojové nástroje pro webová multimédia*. Online. Computerworld. 1998, 1. září. Dostupné

z: [https://www.computerworld.cz/clanky/vyvojove-nastroje-pro-webova-multimedia/.](https://www.computerworld.cz/clanky/vyvojove-nastroje-pro-webova-multimedia/) [cit. 2024-05-19].

[18] NEFF, Ondřej; BŘEZINA, Jan a PODHAJSKÝ, Petr. Vybíráme digitální fotoaparát. Praktická fotografie. Praha: Institut digitální fotografie, 2002. ISBN 8090321003.

[19] MYŠKA, Karel a MUNZAR, Michal. *Základní hardware a software, operační systém*. Vydání: první. Hradec Králové: Gaudeamus, 2014. ISBN 978-80-7435-456-4.

[20] CARDA, Vlastimil. *Zpracování multimediálních prvků, jejich kombinace a využití*. Diplomová práce. Dostupné z: <http://home.pf.jcu.cz/~pexa/Diplomky/Carda/diplom.htm>

[21] *Internetové technologie*. Online. Danielnytra. Dostupné z: [https://www.danielnytra.cz/pojmy/internetove-technologie/.](https://www.danielnytra.cz/pojmy/internetove-technologie/) [cit. 2024-05-19].

[22] PECHÁČEK, Petr. *Adobe Dreamweaver: s čím vám textový editor nepomůže*. Online. Zdrojak. 2010, 14. července. Dostupné z: [https://zdrojak.cz/clanky/adobe-dreamweaver-s](https://zdrojak.cz/clanky/adobe-dreamweaver-s-cim-vam-textovy-editor-nepomuze/)[cim-vam-textovy-editor-nepomuze/.](https://zdrojak.cz/clanky/adobe-dreamweaver-s-cim-vam-textovy-editor-nepomuze/) [cit. 2024-05-19].

[23] SCHAEFFER, Mark. Adobe Flash CS4 Professional: 100 nejlepších postupů. Vyd. 1. Brno: Computer Press, 2009. ISBN 9788025123331.

[24] *OBS Studio*. Online. Steam. Dostupné z: [https://store.steampowe](https://store.steampowered.com/app/1905180/OBS_Studio/?l=czech)[red.com/app/1905180/OBS\\_Studio/?l=czech.](https://store.steampowered.com/app/1905180/OBS_Studio/?l=czech) [cit. 2024-05-19].

[25] *OBS Studio*. Online. Obsproject. Dostupné z: [https://obsproject.com/cs.](https://obsproject.com/cs) [cit. 2024-05- 19].

[26] *Adobe Photoshop CC*. Online. Digital media. Dostupné z: [https://www.digitalme](https://www.digitalmedia.cz/produkty/adobe/photoshop/default.aspx)[dia.cz/produkty/adobe/photoshop/default.aspx.](https://www.digitalmedia.cz/produkty/adobe/photoshop/default.aspx) [cit. 2024-05-19].

[27] *Úpravy fotek na jeden dotyk*. Online. Adobe. Dostupné z: [https://www.adobe.com/cz/products/photoshop-express.html.](https://www.adobe.com/cz/products/photoshop-express.html) [cit. 2024-05-19].

[28] KRČMÁŘ, Jakub. *Adobe Photoshop: praktický webdesign : inspirace pro tvorbu webových stránek*. Praha: Grada, 2006. ISBN 802471423X.

[29] FOTR, Jiří. *Adobe Photoshop: hotová řešení*. *K okamžitému použití*. Brno: Computer Press, 2008. ISBN 9788025121870.

[30] VYBÍRAL, Josef. *GIMP: praktická uživatelská příručka*. 2., aktualiz. vyd. Brno: Computer Press, 2008. ISBN 9788025119457.

[31] FRIEDL, Jakub a 'ILICZ' KLEMENTA, David. *GNU Image Manipulation Program*. Online. Dostupné z: [https://docs.gimp.org/2.2/cs/introduction.html.](https://docs.gimp.org/2.2/cs/introduction.html) [cit. 2024-05-19].

[32] ŠIMČÍK, Petr. *Inkscape: praktický průvodce tvorbou vektorové grafiky*. Brno: Computer Press, 2013. ISBN 9788025138137.

[33] HIITOLA, Bethany. *Inkscape: beginner's guide : create attractive layout designs, logos, brochures, icons, and more using the Inkscape vector graphics editor*. Birmingham: Packt Publishing, 2012. ISBN 9781849517201.

[34] HONSEJKOVÁ, Denisa. *Lekce 1 - Inkscape - Seznámení s prostředím*. Online. Dostupné z: [https://www.itnetwork.cz/inkscape/inkscape-seznameni-s-prostredim.](https://www.itnetwork.cz/inkscape/inkscape-seznameni-s-prostredim) [cit. 2024- 05-19].

[35] *Adobe Premiere Pro: oficiální výukový kurz*. *Adobe Press*. Praha: Softpress, c2004. ISBN 8086497682.

[36] *DaVinci Resolve logo*. Online. Blackmagicdesign. Dostupné z: [https://www.blackma](https://www.blackmagicdesign.com/products/davinciresolve)[gicdesign.com/products/davinciresolve.](https://www.blackmagicdesign.com/products/davinciresolve) [cit. 2024-05-19].

[37] LAPČÍK, Michal. *Videotutoriály pro využívání webových aplikací ve výuce*. Diplomová práce. Zlín: Univerzita Tomáše Bati ve Zlíně. Fakulta aplikované informatiky, Ústav informatiky a umělé inteligence, 2023.

[38] KAŇA, Ondřej. *HitFilm Express: video editor zdarma se spoustou funkcí*. Online. Techfan. 2017, 14. června. Dostupné z: [https://www.techfan.cz/l/hitfilm-express-video-edi](https://www.techfan.cz/l/hitfilm-express-video-editor-zdarma-se-spoustou-funkci/)[tor-zdarma-se-spoustou-funkci/.](https://www.techfan.cz/l/hitfilm-express-video-editor-zdarma-se-spoustou-funkci/) [cit. 2024-05-19].

[39] KUČERA, Martin. *HitFilm Express*. Online. Chip. 2018, 15. dubna. Dostupné z: [https://www.chip.cz/hitfilm-express.](https://www.chip.cz/hitfilm-express) [cit. 2024-05-19].

[40] *Microsoft Clipchamp*. Online. Microsoft. Dostupné z: [https://apps.microsoft.com/de](https://apps.microsoft.com/detail/9p1j8s7ccwwt?hl=cs-cz&gl=CZ)[tail/9p1j8s7ccwwt?hl=cs-cz&gl=CZ.](https://apps.microsoft.com/detail/9p1j8s7ccwwt?hl=cs-cz&gl=CZ) [cit. 2024-05-19].

[41] *Adobe Audition*. Online. Softonic. Dostupné z: [https://adobe-audition.en.softonic.com/.](https://adobe-audition.en.softonic.com/) [cit. 2024-05-19].

[42] ORAVSKÝ, Luděk. *Audacity pohledem uživatele komerčních DAW a audio editorů*. Online. Music-store. Dostupné z: [https://www.music-store.cz/recenze/audacity-pohledem](https://www.music-store.cz/recenze/audacity-pohledem-uzivatele-komercnich-daw-a-audio-editoru)[uzivatele-komercnich-daw-a-audio-editoru.](https://www.music-store.cz/recenze/audacity-pohledem-uzivatele-komercnich-daw-a-audio-editoru) [cit. 2024-05-19].

[43] KUCHAŘÍK, Dušan. *Tutoriály pro zpracování zvuku pomocí aplikace Audacity*. Vedoucí Sysala, Tomáš. Zlín: Univerzita Tomáše Bati ve Zlíně. Fakulta aplikované informatiky, Ústav počítačových a komunikačních systémů, 2019. Dostupné také z: [http://hdl.handle.net/10563/44408.](http://hdl.handle.net/10563/44408)

[44] *Písmo – základní rozdělení a vlastnosti*. Online. Literadesign. Dostupné z: [https://www.literadesign.cz/reklama/pismo-zakladni-rozdeleni-a-vlastnosti/.](https://www.literadesign.cz/reklama/pismo-zakladni-rozdeleni-a-vlastnosti/) [cit. 2024- 05-19].

[45] *Jak vybrat licenci MS Office?* Online. Pocitacezababku. 2023, 14. července. Dostupné z: [https://www.pocitacezababku.cz/clanky/jak-vybrat-licenci-ms-office.html.](https://www.pocitacezababku.cz/clanky/jak-vybrat-licenci-ms-office.html) [cit. 2024-05- 19].

[46] *Adobe photoshop Prezentaciya*. Online. Zelengarden. 2024, 19. května. Dostupné z: [https://zelengarden.ru/15-foto/adobe-photoshop-prezentaciya.html.](https://zelengarden.ru/15-foto/adobe-photoshop-prezentaciya.html) [cit. 2024-05-19].

[47] *What is Inkscape & What can you do with it?* Online. Linkedin. Dostupné z: [https://www.linkedin.com/pulse/what-inkscape-can-you-do-pierre-celestin-moussa](https://www.linkedin.com/pulse/what-inkscape-can-you-do-pierre-celestin-moussa-nl2le)[nl2le.](https://www.linkedin.com/pulse/what-inkscape-can-you-do-pierre-celestin-moussa-nl2le) [cit. 2024-05-19].

[48] *Adobe Premiere Pro CC 2021 v15.4*. Online. Pixel. 2021, 18. srpen. Dostupné z: [https://www.pixel.cz/novinka/adobe-premiere-pro-cc-2021-v15-4-t945.html.](https://www.pixel.cz/novinka/adobe-premiere-pro-cc-2021-v15-4-t945.html) [cit. 2024- 05-19].

[49] FOREMAN, Chris. Why DaVinci Resolve 16 is the best video editing software for be*ginners*. Online. Dpreview. 2020, 3. leden. Dostupné z: [https://www.dpreview.com/opi](https://www.dpreview.com/opinion/3313009578/why-davinci-resolve-16-is-the-best-video-editing-software-for-beginners)[nion/3313009578/why-davinci-resolve-16-is-the-best-video-editing-software-for-begin](https://www.dpreview.com/opinion/3313009578/why-davinci-resolve-16-is-the-best-video-editing-software-for-beginners)[ners.](https://www.dpreview.com/opinion/3313009578/why-davinci-resolve-16-is-the-best-video-editing-software-for-beginners) [cit. 2024-05-19].

[50] *Jak upravit video v clipchamp*. Online. Microsoft. Dostupné z: [https://support.micro](https://support.microsoft.com/cs-cz/topic/how-to-edit-a-video-in-clipchamp-fedb7b6c-4d31-496b-837f-474bc9aa2367)[soft.com/cs-cz/topic/how-to-edit-a-video-in-clipchamp-fedb7b6c-4d31-496b-837f-](https://support.microsoft.com/cs-cz/topic/how-to-edit-a-video-in-clipchamp-fedb7b6c-4d31-496b-837f-474bc9aa2367)[474bc9aa2367.](https://support.microsoft.com/cs-cz/topic/how-to-edit-a-video-in-clipchamp-fedb7b6c-4d31-496b-837f-474bc9aa2367) [cit. 2024-05-19].

[51] *Supercharged Sound: Enhancing Your Edits With Adobe Audition*. Online. Krotos studio. Dostupné z: [https://krotos.studio/blog/enhancing-your-edits-with-adobe-audition.](https://krotos.studio/blog/enhancing-your-edits-with-adobe-audition) [cit. 2024-05-19].

[52] *Audacity*. Online. Portaldigi. Dostupné z: [https://portaldigi.cz/diginastroje/audacity/.](https://portaldigi.cz/diginastroje/audacity/) [cit. 2024-05-19].

# <span id="page-55-0"></span>**SEZNAM POUŽITÝCH SYMBOLŮ A ZKRATEK**

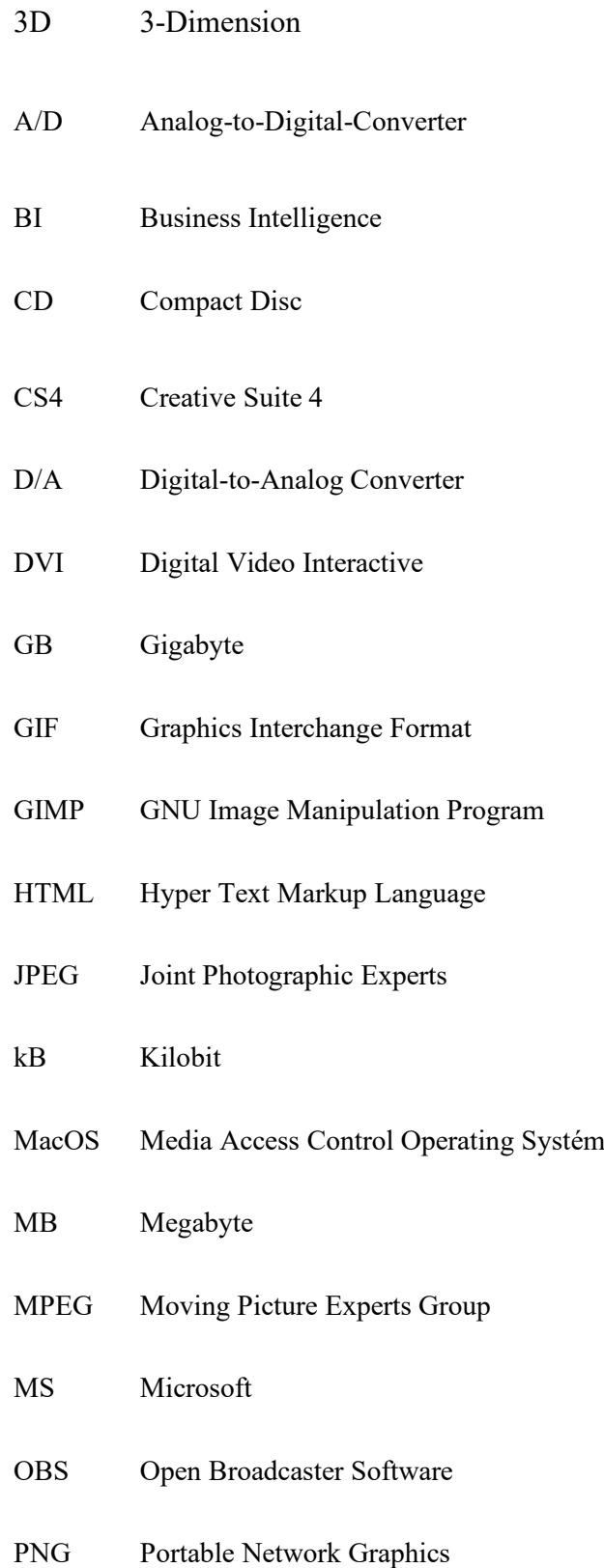

- RPA Robotic Process Automation
- SVG Scalable Vector Graphics
- TIFF Tagged Image File Format
- tzv. takzvaně
- VGA Video Graphic Array

## <span id="page-57-0"></span>SEZNAM OBRÁZKŮ

<span id="page-57-1"></span>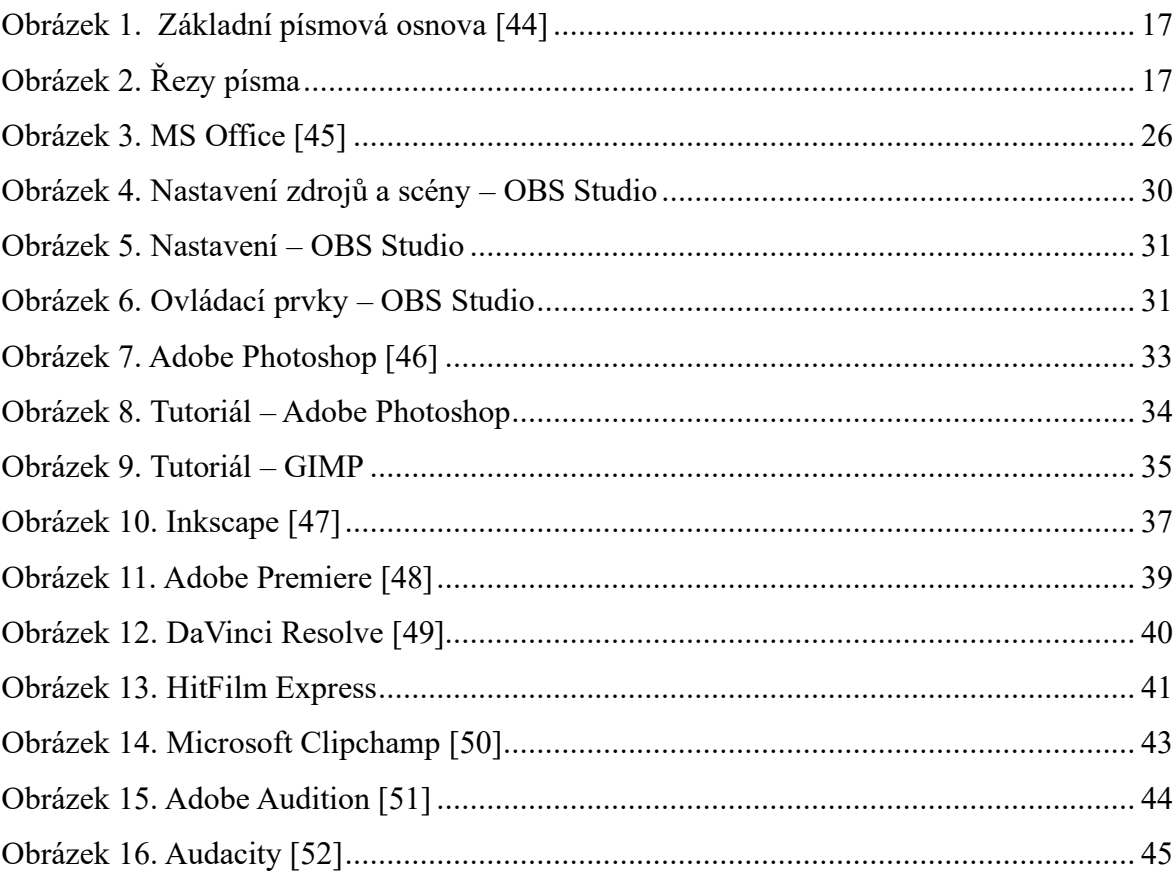

# **SEZNAM PŘÍLOH**

Příloha P 1: DVD s vytvořenými tutoriály

# **PŘÍLOHA P 1: DVD S VYTVOŘENÝMI TUTORIÁLY.**

V této příloze naleznete přehled vytvořených tutoriálů. Ke každému tutoriálu jsou ve složkách uvedeny přehledy původních souborů a upravených verzí.